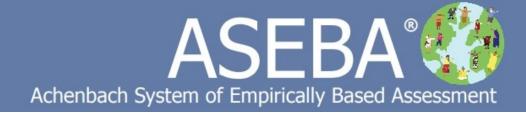

# ASEBA Progress & Outcomes (P&O App) User Guide

Version: May 21, 2020

# **Table of Contents**

| Setting Up Account And Signing In to ASEBA P&O                  | 3  |
|-----------------------------------------------------------------|----|
| Administrator - Initial Setup and Sign-in for ASEBA P&O account | 3  |
| Administrator and Regular User Functions                        | 5  |
| Users Management (Administrative Users only)                    | 6  |
| Add a New User                                                  | 7  |
| View Account Details:                                           | 9  |
| Edit Users 1                                                    | 10 |
| Disable User Account:                                           | 10 |
| Set and Reset Passwords1                                        | 11 |
| New User Initial Sign In1                                       | 12 |

| How to Create an Individual Scale Score Report (ISS) | 14 |
|------------------------------------------------------|----|
| Start a New Assessment                               | 14 |
| Name the New Assessment                              | 14 |
| Select a Data Source                                 | 15 |
| Select Assessed Persons for Report                   | 16 |
| Assign Date Numbers to Forms                         | 17 |
| Verify Assessment                                    | 18 |
| Generate the Individual Scale Score Assessment       | 19 |
| Example of an ISS Report                             | 20 |
|                                                      |    |

| How to Import Data from Aseba-Web for ISS Report             | 15 |
|--------------------------------------------------------------|----|
| How to Import a Data file for ISS Report                     | 22 |
| How to Import Data from a Previous Assessment for ISS Report | 23 |

| How to Create an ANOVA Report               | 25 |
|---------------------------------------------|----|
| Start a New Assessment                      |    |
| Name the New Assessment                     | 25 |
| Select a Data Source                        |    |
| Select Assessed Persons for Report          | 27 |
| Name Services                               |    |
| Assign Client to Services                   | 29 |
| Assign Date Numbers to Forms                | 31 |
| Define Covariates                           |    |
| Verify Assessment                           | 34 |
| Generate the ANOVA Assessment               | 35 |
| Choose Client Characteristics or Covariates | 35 |
| Example of an ANOVA Report                  |    |

| How to Create a Chi-Square Report  |    |
|------------------------------------|----|
| Start a New Assessment             |    |
| Name the New Assessment            | 39 |
| Select a Data Source               | 40 |
| Select Assessed Persons for Report |    |
| Name Services                      |    |
| Assign Date Numbers to Forms       |    |
| Classify Outcomes of Clients       |    |
| Verify Assessment                  |    |
| Generate the Chi-Square Assessment | 49 |
| Example of a Chi-Square Report     | 49 |

| How to Use the Random Number Generator Tool |  |
|---------------------------------------------|--|
| Random Blocks                               |  |
| Simple Number at Random                     |  |
| Suggest Service at Random                   |  |

# **ASEBA P&O Procedures**

PLEASE NOTE THAT ALL WORK NEEDS TO BE SAVED BEFORE CLOSING FORMS OR WALKING AWAY FROM THE COMPUTER. THERE IS A TIME LIMIT OF 20 MINUTES OF INACTIVITY.

# Setting Up Account And Signing In to ASEBA P&O

# Administrator - Initial Setup and Sign-in for ASEBA P&O account:

- 1. After having received the letter from ASEBA containing the token, click on the link (for example, https://www.p-and-o.org/createaccount?token=KYZBF-LGWKP-GFQJG-KNXPY to create your account.
- 2. The ASEBA P&O screen below will open to the Validate Account page, with the token field pre-populated :

#### P&O App<sup>™</sup> Create New Account

Fill in the registration information below.

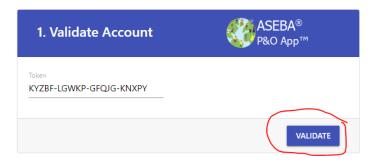

3. Please click the Validate tab, which will take you to the next window:

4. Please fill out all the information for #2 and #3 pages. Please make up an Account name (or number). Enter an Account name that will be meaningful and easy to remember. This will be the account name for all users.

For the "User Name" and "Account" fields please use a single word or hyphenated word. No Spaces. Username can be letters, number and use of one dash (-). Passwords needs to have 1 Uppercase, 1 lowercase, and be at least 10 characters long. ex. Password77

Lockout of account after 7 repeated attempts and will last for 11 minutes.

(Owner number is owner phone number)

Please check off all agreements and click Continue.

| 2. Enter Account                  | Information | 3. Enter Administrator Information                            |
|-----------------------------------|-------------|---------------------------------------------------------------|
|                                   |             |                                                               |
| Owner / Company Name 🖪            |             | First Name                                                    |
| Owner / Company name is required. |             | First name is required.                                       |
| Account                           |             | Last Name                                                     |
| Account is required.              |             | Last name is required.                                        |
|                                   |             | Contact Email                                                 |
| Owner Name                        |             |                                                               |
| Owner name is required.           |             | Email is required.                                            |
| Owner Email                       |             | User Name                                                     |
| Owner email is required.          |             | Username is required.                                         |
| Owner Number                      |             | Password Password is required.                                |
| Owner Work Place Number           |             |                                                               |
|                                   |             | Confirm Password                                              |
| Street1                           |             | Confirm password is required.                                 |
|                                   |             | I have read, and I agree with the End Users License Agreement |
| Street2                           |             | I have read, and I agree with the HIPAA License Agreement     |
| City                              | State       | I have read, and I agree with the Data Consent Agreement      |
|                                   |             | Li nave reau, and i agree with the Data Consent Agreement     |
| Zip Code                          | Country     | I have read, and I agree with the Processor Contract for GDPR |
|                                   |             | CONTINUE                                                      |

5. Your account is now created and you will see the page below.

| ASEBA®<br>P&O App™ |        |                                                                                                    | Home   My Account (P&OTESTER2) *   Logout                                                                                                    |
|--------------------|--------|----------------------------------------------------------------------------------------------------|----------------------------------------------------------------------------------------------------|
|                    | Assess | P&O App <sup>™</sup> Assessments<br>ments can be done on individuals or can be done on different sets of services provided to | s individuals.                                                                                                    |
|                    | +      | Start a New Assessment                                                                                                    | Start a new assessment, either for an individual or a set of services.                                                                                           |
|                    |        | Open an Existing Assessment                                                                                                   | Open a previously completed assessment, or one currently in-progress.                                                                                            |
|                    | ×      | Random Number Generator Tool                                                                                                  | Before services can be analyzed, they have to be assigned to individuals before<br>the start of care. The Random Number Generator helps facilitate this process. |

# **ASEBA P&O Procedures**

# Administrator / Regular User (System Admin) Functions Administrative

Users have access to User Management and Account details, whereas Regular Users only have access to Home and Log Out.

Admin user view.

| SEBA®<br>P&O App™  |                                                                                                    | Home   My Account (P&OTESTER2) +   Logout                                                                                                    |
|--------------------|----------------------------------------------------------------------------------------------------|----------------------------------------------------------------------------------------------------|
|                    | P&O App <sup>™</sup> Assessments<br>Assessments can be done on individuals or can be done on different sets of services provide | User Management<br>Account Details<br>ed to individuals.                                                                                                    |
| +                  | Start a New Assessment                                                                                                    | Start a new assessment, either for an individual or a set of services.                                                                                           |
|                    | Open an Existing Assessment                                                                                                    | Open a previously completed assessment, or one currently in-progress.                                                                                            |
| ×                  | Random Number Generator Tool                                                                                                    | Before services can be analyzed, they have to be assigned to individuals before<br>the start of care. The Random Number Generator helps facilitate this process. |
|                    | Regular user view.                                                                                                    |                                                                                                    |
| ASEBA®<br>P&O App™ |                                                                                                    | Home   Logout                                                                                                    |
|                    | P&O App <sup>™</sup> Assessments<br>Assessments can be done on individuals or can be done on different sets of services provi   | ided to individuals.                                                                                                    |
| +                  | Start a New Assessment                                                                                                    | Start a new assessment, either for an individual or a set of services.                                                                                           |
|                    | Open an Existing Assessment                                                                                                    | Open a previously completed assessment, or one currently in-progress.                                                                                            |
| ×                  | Random Number Generator Tool                                                                                                    | Before services can be analyzed, they have to be assigned to individuals before<br>the start of care. The Random Number Generator helps facilitate this process. |

### **Users Management (Administrative Users only)**

Use this function to manage program access (users, roles and access, and password features).

1. Sign in to ASEBA P&O at p-and-o.org or p-and-o.eu

| Login                             |   | ASEBA®<br>P&O App™ |
|-----------------------------------|---|--------------------|
| User Name                         | - |                    |
| Username is required.<br>Password |   |                    |
| Password is required.             |   |                    |
| LOGIN                             |   | Forgot Password    |

- 2. Click on My Account (from the tab on top right)> User Management
- **3.** The screen will open, displaying a list of current users (or will have only the administrator if none have been entered).

| <u>s</u> | ASEBA®<br>P&O App™ |              |         |            |           |                    | Home I  | My Account (P&OTESTER2) 👻   Logo  |
|----------|--------------------|--------------|---------|------------|-----------|--------------------|---------|-----------------------------------|
| •        | 🮐 P&O App™         |              |         |            |           |                    | nome    | My Account (Facilis TEA2)   Logot |
|          |                    |              |         | User Ma    | nagement  |                    |         |                                   |
|          |                    |              |         |            |           |                    |         |                                   |
|          | Search             |              |         |            |           |                    |         |                                   |
|          | Statem             |              |         |            |           |                    |         |                                   |
|          | •                  |              |         |            |           |                    |         |                                   |
|          | No.                | User Name    | Role    | First Name | Last Name | Email              | Status  | Action                            |
|          | 1                  | janet        | Regular | Janet      | Collins   | jcollins@gmail.com | Enabled | 2 B 0                             |
|          | 2                  | PandOTester2 | Admin   | Robin      | Scott     | rscott@uvm.edu     | Enabled | 2 Ê Q                             |
|          | (4 <b>1</b> ) ) )  |              |         |            |           |                    |         | 1 - 2 of 2 items                  |
|          |                    |              |         |            |           |                    |         |                                   |

# How to Add New Users

We suggest that you create more than one administrator for each account in case someone leaves the organization or is on vacation.

- 1. Sign in to ASEBA P&O at p-and-o.org or p-and-o.eu
- 2. Click on My Account (from the tab on top right)> User Management

|     | SEBA®<br>&O App™   |              |                      |                        |             |                            | Home                        | My Account (P&OTESTER2                                         | 2) 👻   Logout |
|-----|--------------------|--------------|----------------------|------------------------|-------------|----------------------------|-----------------------------|----------------------------------------------------------------|---------------|
|     |                    |              | Assessments can be d | P&O App <sup>™</sup> / |             | s provided to individuals. |                             | User Management<br>Account Details                             |               |
|     |                    | +            | Start a              | New Assessment         |             | Start a new asses          | sment, either for an indivi | idual or a set of services.                                    |               |
|     |                    |              | Open                 | an Existing Assessme   | ent         | Open a previous            | ly completed assessment,    | or one currently in-progres                                    | 'S.           |
|     |                    | ×            | Rando                | om Number Generato     | or Tool     |                            |                             | to be assigned to individua<br>nerator helps facilitate this p |               |
| 3.  |                    | n the blue + | + 1                  | outton to add          | d new users |                            |                             |                                                                |               |
|     | ASEBA®<br>P&O App™ |              |                      |                        |             |                            | Home                        | My Account (P&OTESTER2                                         | 2) 🍷   Logout |
| Sea | rch                |              |                      | User Ma                | nagement    |                            |                             |                                                                |               |
|     | •                  |              |                      |                        |             |                            |                             |                                                                |               |
|     | No.                | User Name    | Role                 | First Name             | Last Name   | Email                      | Status                      | Action                                                         | A             |
|     | 1                  | janet        | Regular              | Janet                  | Collins     | jcollins@gmail.com         | Enabled                     | <ul> <li>A</li> <li>B</li> </ul>                               | ?             |
|     | 2                  | PandOTester2 | Admin                | Robin                  | Scott       | rscott@uvm.edu             | Enabled                     | × 6                                                            | 0             |
|     | 4 <b>1</b> > H     |              |                      |                        |             |                            |                             | 1 - 2 of                                                       | 2 items       |

4 Please fill out the information on the new user: Name, Email, User name, Password and Role. Phone number is optional. Click **Save.** 

×

| First Name              | <u></u>      | Last Name                                  |   |
|-------------------------|--------------|--------------------------------------------|---|
| First name is required. |              | Last name is required.                     |   |
| Email                   |              | User Name                                  | 1 |
| Email is required.      |              | Username is required.                      |   |
| Password                | ( <u>a</u> ) | Confirm Password                           | ٩ |
| Password is required.   |              | Confirm password is required.<br>Role Name |   |
| Phone                   |              | Please select role                         | • |
| Account Disabled        |              | Please select role                         |   |
|                         |              | Regular                                    |   |
|                         |              | Admin                                      |   |

The new user will show up in your user list.

Add New User

|   | ASEBA®<br>P&O App™ |              |         |            |           |                    | Home   My / | Account (P&OTESTER2) 👻   Logo                                                                                                    |
|---|--------------------|--------------|---------|------------|-----------|--------------------|-------------|----------------------------------------------------------------------------------------------------|
|   |                    |              |         | User Ma    | nagement  |                    |             |                                                                                                    |
|   |                    |              |         |            |           |                    |             |                                                                                                    |
|   | Search             |              |         |            |           |                    |             |                                                                                                    |
|   | +                  |              |         |            |           |                    |             |                                                                                                    |
|   | No.                | User Name    | Role    | First Name | Last Name | Email              | Status      | Action                                                                                                    |
| - | >1                 | pmglaser     | Regular | Paul       | Glaser    | pmg@gmail.com      | Enabled     | <ul> <li>A</li> <li>B</li> <li>C</li> <li>C</li></ul> |
|   | 2                  | janet        | Regular | Janet      | Collins   | jcollins@gmail.com | Enabled     | × â 0                                                                                                    |
|   | 3                  | PandOTester2 | Admin   | Robin      | Scott     | rscott@uvm.edu     | Enabled     | <ul> <li>A</li> <li>B</li> <li>B</li> <li>C</li> <li>C</li></ul> |
|   | H 4 1 - H          |              |         |            |           |                    |             | 1 - 3 of 3 items                                                                                                    |

How to View Account Details - Administrators Only

- 1. Sign in to ASEBA P&O at p-and-o.org or p-and-o.eu
- 2. Click on My Account (from the tab on top right)> Account Details

The Account Name, E-unit Balance and Account Expiration are viewable.

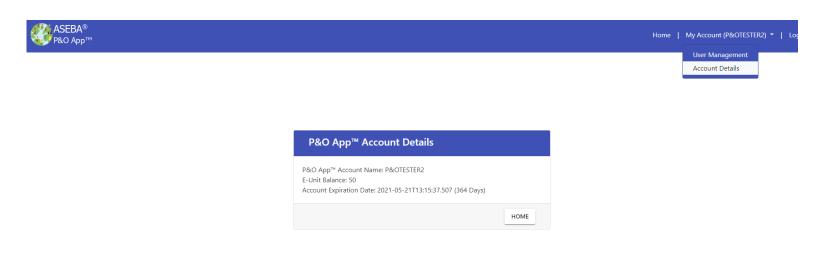

### How to Edit Users, Set & Reset Passwords and Disable Accounts

- 1. Sign in to ASEBA P&O at p-and-o.org or p-and-o.eu
- 2. Click on My Account (from the tab on top right)> User Management
- 3. Under the Action Tab you will see 3 icons for every user:

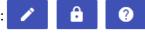

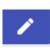

Click on the **Edit** icon to edit a user. You can change all the information shown below and **disable** the account. You will not be able to delete an account as HIPAA requires an audit trail. **Click Save.** 

| Update User      |   |           | × |
|------------------|---|-----------|---|
| First Name       |   | Last Name |   |
| Paul             | Å | Glaser    |   |
| Email            |   | User Name |   |
| pmg@gmail.com    |   | pmglaser  |   |
|                  |   | Role Name |   |
| Phone            |   | Regular   | Ψ |
| Account Disabled |   |           |   |

SAVE CANCEL

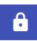

Click on the **lock** icon to set a password for a user. Please fill in the password information and check off all agreements and Click Save. **Please let the user know what the new password has been changed to**.

| Set Password          |                                                    |                   | × |
|-----------------------|----------------------------------------------------|-------------------|---|
| User Name<br>pmglaser | Â                                                  |                   |   |
| Password              | ۹                                                  |                   |   |
| Confirm Password      | P                                                  |                   |   |
| agreement             | I I agree with<br>I I agree with<br>I I agree with | the HIPAA License |   |
| SAVE                  |                                                    | CANCEL            |   |

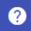

Click on the **Question Mark** icon to reset a user's password. An email will be sent to the user for them to reset their password.

| Request Password Re   | set |                               | × |
|-----------------------|-----|-------------------------------|---|
| User Name<br>pmglaser | 4   | Requires<br>Password<br>Reset |   |
| SAVE                  |     | CANCEL                        |   |

## New User (Other than Administrator) Initial Sign-In to ASEBA P&O:

- 1. Navigate to: <u>p-and-o.org</u> or <u>p-and-o.eu</u>
- 2. The Sign In screen below will display:

| Login                 | ASEBA®<br>P&O App™ |
|-----------------------|--------------------|
| User Name             | <b></b>            |
| Username is required. |                    |
| Password              |                    |
| Password is required. |                    |
| LOGIN                 | Forgot Password    |

- **3.** Enter your User Name and Password.(Enter the credentials provided to you by your administrator for initial sign-in.)
- 4. Click Log in.
- 5. When signing in for the first time, the following screen will open, displaying fields for User Name, Current Password, New Password, Password Confirmation, links (and check boxes) pertaining to the End User (EULA) and Health Insurance Portability and Accountability Act (HIPAA) License Agreements, Data Consent agreement and the Processor Contract for GDPR, as well as a Submit button.

| User Name<br>janet   | ]                        |                                                                                                    |  |
|----------------------|--------------------------|----------------------------------------------------------------------------------------------------|--|
| Current Password     | 4                        |                                                                                                    |  |
| New Password         | ٩                        |                                                                                                    |  |
| Confirm Password     | (a)                      |                                                                                                    |  |
| I have read, and I a | agree with<br>agree with | ne EULA<br>ne HIPAA License agreement<br>ne Data Consent agreement<br>ne Processor Contract for GDPR |  |

- 6. Enter User Name, Current Password, New Password, confirmation of Password again as provided to you. Enter a New Password that is at least 10 characters in length and contains at least 3 of the following characters: one upper case letter, one lower case letter, and one digit.
- 7. Confirm the new password by re-typing it in the **Password Confirmation** box (If passwords do not agree, user will receive an error message stating that "Those passwords didn't match. Try again."
- 8. Check off the End User License Agreement (EULA) and the Health Insurance Portability and Accountability Act (HIPAA) documents, The Data Consent agreement and the Processor Contract for GDPR.
- 9. Click Submit.
- 10. Sign In with the updated credentials
- **11.** Program will open to the Home page.

| ASEBA®<br>P&O App™ |   |                                                                                                    | Home   Logout                                                                                                    |
|--------------------|---|----------------------------------------------------------------------------------------------------|----------------------------------------------------------------------------------------------------|
|                    |   | P&O App <sup>™</sup> Assessments<br>Assessments can be done on individuals or can be done on different sets of services provided t | to individuals.                                                                                                    |
|                    | + | Start a New Assessment                                                                                                    | Start a new assessment, either for an individual or a set of services.                                                                                           |
|                    |   | Open an Existing Assessment                                                                                                    | Open a previously completed assessment, or one currently in-progress.                                                                                            |
|                    | × | Random Number Generator Tool                                                                                                    | Before services can be analyzed, they have to be assigned to individuals before<br>the start of care. The Random Number Generator helps facilitate this process. |

## How to Create an Individual Scale Score Report:

- 1. Sign in to ASEBA P&O at p-and-o.org or p-and-o.eu
- 2. Click on Start a New Assessment. It is recommended that there be at least 5 forms per individual (for ex. Intake, Progress, Progress, Outcome, Follow-up), but the program will work with 4 forms.

| ASEBA®<br>P&O App™ |   |                                                                                                    | Home   My Account (P&OTESTER2) ▼   Logout                                                                                                    |
|--------------------|---|----------------------------------------------------------------------------------------------------|----------------------------------------------------------------------------------------------------|
|                    |   | P&O App <sup>™</sup> Assessments<br>Assessments can be done on individuals or can be done on different sets of services provid | ded to individuals.                                                                                                    |
|                    | + | Start a New Assessment                                                                                                    | Start a new assessment, either for an individual or a set of services.                                                                                              |
|                    |   | Open an Existing Assessment                                                                                                    | Open a previously completed assessment, or one currently in-progress.                                                                                               |
|                    | × | Random Number Generator Tool                                                                                                   | Before services can be analyzed, they have to be assigned to individuals<br>before the start of care. The Random Number Generator helps facilitate<br>this process. |

3. Create a name for your New Assessment. Ex. ISS report for Jackson Collins.

| Create New<br>Assessment |      |
|--------------------------|------|
| Assessment Name          |      |
| Notes                    |      |
| GO BACK                  | NEXT |

4. Select a Data Source - from Aseba-Web, Data file (Excel) or another P&O Assessment.

| ASEBA®<br>P&O App™ |                                                                                                    | Home   My Account (P&OTESTER2) ▼   Logout                                                                                                    |
|--------------------|----------------------------------------------------------------------------------------------------|----------------------------------------------------------------------------------------------------|
|                    | New Assessment - Select Data Source<br>Select where the data for the new assessment is coming from. |                                                                                                    |
| ٢                  | ASEBA-Web™                                                                                          | Import data directly from your ASEBA-Web <sup>™</sup> account. Requires an active ASEBA-Web <sup>™</sup> account and valid login credentials.                               |
|                    | P&O App™ Data File                                                                                  | Import data from a P&O App™ data file. Data files can be created from<br>data in ASEBA-Web™, ASEBA-PC™ or ASEBA-Network™.                                                   |
|                    | P&O App™ Assessment                                                                                 | Use data from an existing P&O App <sup>™</sup> assessment that you have<br>previously created. This makes a full copy of the data separate from the<br>original assessment. |
| GO BACK            |                                                                                                    |                                                                                                    |

**\*\*Please make sure that the amount of time between the first assessment of a client and the next are several months apart.\*\*** 

- 5. If you choose Aseba-Web, please click on Aseba-Web tab.
- 6. Sign in to your Aseba-Web account with username, password and Account name.

| Enter ASE<br>Credential           |          | Credentials for ASEBA-Web™ are not stored within the P&O-App™. |  |
|-----------------------------------|----------|----------------------------------------------------------------|--|
| Username                          |          |                                                                |  |
| Username is required.<br>Password | <b>1</b> |                                                                |  |
| Password is required.             |          |                                                                |  |
| Account                           |          |                                                                |  |
| GO BACK                           |          | CONTINUE                                                       |  |

#### You will see a list of available Assessed Persons from your Aseba-Web account to choose from

#### Select Assessed Persons

Select the assessed persons that will be used in the analysis.

| Search                                                                                                    |                         |                   |                   |        |
|----------------------------------------------------------------------------------------------------|-------------------------|-------------------|-------------------|--------|
| List of Available Assessed Persons                                                                                                    |                         |                   |                   |        |
| Select All                                                                                                    | Identification 1        | Name              | : Date of Birth : |        |
|                                                                                                    | d1a2fa3da09b41919       | Robert Martin     |                   | Male   |
| ✓                                                                                                    | 26a9a8d3b57b4657a       | Lana Martin       |                   | Female |
| <b>~</b>                                                                                                    | 9dcff4bd9a65465e9       | Eric Martin       |                   | Male   |
|                                                                                                    | kjlkj                   | jlkjklj kljkljklj |                   | Male   |
| <b>•</b>                                                                                                    | tod2<                   | d< d<             |                   | Female |
|                                                                                                    | Michael Martin          | Michael Martin    |                   | Male   |
|                                                                                                    | Jacob Martin            | Jacob Martin      |                   | Male   |
| <ul> <li>Image: A set of the set of the</li></ul> | 7205443df83f43778       | Lauren Watts      |                   | Female |
| <ul> <li>Image: A set of the set of the</li></ul> | Janet Carson            | Janet Carson      |                   | Female |
|                                                                                                    | b4b9d4532d874b6fb       | Jonathan Cardenas |                   | Others |
|                                                                                                    | 03134ef48c6f46809       | Giovanni Frey     |                   | Male   |
|                                                                                                    | Michael Sampson         | Michael Sampson   |                   | Male   |
|                                                                                                    | 220743ba9a5649189       | Leah Brewer       |                   | Female |
| <b>V</b>                                                                                                    | 7205443df83f43778967720 | Lauren Watts      |                   | Female |

#### 7. Uncheck Select All.

GO BACK

#### 8. Check the Assessed person you want the Individual Scale Score on and click Continue.

|               |                  | Francis Lane970438 | Francis Lane    | Male               |
|---------------|------------------|--------------------|-----------------|--------------------|
|               |                  | tod2<              | d< d<           | Female             |
|               |                  | d1a2fa3da09b41919  | Robert Martin   | Male               |
|               |                  | 26a9a8d3b57b4657a  | Lana Martin     | Female             |
|               |                  | 9dcff4bd9a65465e9  | Eric Martin     | Male               |
|               |                  | Michael Martin     | Michael Martin  | Male               |
|               |                  | Jacob Martin       | Jacob Martin    | Male               |
| $\rightarrow$ | ~                | Jackson Collins    | Jackson Collins | Male               |
|               | H <b>4 1</b> ► H |                    |                 | 1 - 16 of 16 items |

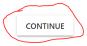

#### 9. Click on Individual Scale Score.

| ASEBA®<br>PR:O App™                                                                                                    |                        | Home   My Account (PANDOTESTER) 👻   Lagout                                                                                                    |  |  |  |  |
|----------------------------------------------------------------------------------------------------|------------------------|----------------------------------------------------------------------------------------------------|--|--|--|--|
| Select P&O App <sup>™</sup> Assessment Type<br>Select which type of assessment you'd like to apply to your data set. E-Units are charged after this step. |                        |                                                                                                    |  |  |  |  |
| 2                                                                                                    | Individual Scale Score | Conduct an analysis for a single individual person. The goal of this analysis is to<br>show whether or not the difference in scale scores between two assessments<br>conducted at different dates exceed chance expectations.                                                                                                    |  |  |  |  |
| *                                                                                                    | Chi-Square             | Pearson's Chi-Square Test for Independence determines if the proportion of<br>desirable outcomes between services exceed chance expectations. Outcomes are<br>divided into categories based off of certain selectable criteria, and the proportion<br>of those categories from each service is tested to see if the categorization is<br>independent of the choice of service. |  |  |  |  |
| *                                                                                                    | ANOVA                  | Analysis of Variance determines if the mean outcome scores between services<br>exceed chance expectations. Outcomes are also tested by characteristic to look<br>for interaction effects. Covariates can be defined and may account for some of<br>the difference.                                                                                                    |  |  |  |  |
| GO BACK                                                                                                    |                        |                                                                                                    |  |  |  |  |

#### 10. Click in the circle to select the Assessed person and click Continue.

#### Select an Assessed Person for Individual Scale Score Analysis

| Select one individual from the list be | low. |
|----------------------------------------|------|

| Select | :     | Identification  | : | Name            | : | Date of Birth | : | Gender | :         |
|--------|-------|-----------------|---|-----------------|---|---------------|---|--------|-----------|
| > (0)  |       | Jackson Collins |   | Jackson Collins |   |               |   | Male   |           |
| н н    | 1 - 1 |                 |   |                 |   |               |   | 1-10   | f 1 items |

11. Click on Assign Date Numbers to Forms.

| ASEBA®<br>P&O App™ |                                                                                                    | Home   My Account (PANDOTESTER) -   Logout                                                                                                    |
|--------------------|----------------------------------------------------------------------------------------------------|----------------------------------------------------------------------------------------------------|
|                    | Individual Scale Score Assessment<br>Complete the steps below to create an Individual Scale Score Assessment report. Comp | -                                                                                                    |
| Ê                  | 1. Import forms data                                                                                                    | Import data directly from ASEBA-Web <sup>w</sup> or from ASEBA-Web <sup>w</sup> , ASEBA-PC <sup>w</sup> , or<br>ASEBA-Network <sup>w</sup> via a data file. This step is now locked. |
| •                  | 2. Select Assessed Person                                                                                                 | Select the assessed person from the data set for which to generate the Individual Scale Scores Report.                                                                               |
|                    | 3. Assign Date Numbers to Forms                                                                                           | Group forms with similar dates, such as setting the earliest dates to Date 1 (Intake) and subsequent dates to Date 2, Date 3, etc. up to Date 9, if applicable.                      |
|                    |                                                                                                    |                                                                                                    |

#### 12. Assign Dates 1, 2, 3, etc. and click Continue.

In the example below, there are only 4 forms for the selected Assessed person - two on initial intake and two 11 months later. The earliest dates are 1 and the later dates are 2. If you have many forms under an assessed person, please put 1 on a cluster of close or exact dates of earlier assessments (ex. mother and father completed CBCL forms on intake on or near the same date in June of 2019) and put 2 for clusters of later assessments close in date ( ex. Grandparents and teachers completed CBCL forms in December of 2019), and 3 for even later clusters of dates (ex. mother and father once again do a CBCL at the end of therapy for Assessed person in May of 2020), etc..

#### Individual Scale Score Assessment Assign Date Numbers to Forms

Group forms with similar dates, such as setting the earliest dates to Date 1 (Intake) and subsequent dates to Date 2, Date 3, etc. up to Date 9, if applicable.

| Eval Id    | Form Type | Informant         | Date Completed | Date |                  |
|------------|-----------|-------------------|----------------|------|------------------|
|            | CBCL_6_18 | d6f1abaa50a24a3eb | 2019/06/07     | 1    |                  |
|            | CBCL_6_18 | de401814691b488f8 | 2020/05/25     | 2    |                  |
|            | CBCL_6_18 | de401814691b488f8 | 2019/06/07     | 1    |                  |
|            | CBCL_6_18 | d6f1abaa50a24a3eb | 2020/05/22     | 2    | -                |
| I4 4 1 > H |           |                   |                |      | 1 - 4 of 4 items |
| GO BACK    |           |                   |                |      | CONTINUE         |

#### 13. Click on Verify Assessment.

| θ                  | 2. Select Assessed Person                            | Select the assessed person from the data set for<br>which to generate the Individual Scale Scores<br>Report.                                                             |
|--------------------|------------------------------------------------------|----------------------------------------------------------------------------------------------------|
|                    | 3. Assign Date Numbers to<br>Forms                   | Group forms with similar dates, such as setting the<br>earliest dates to Date 1 (Intake) and subsequent<br>dates to Date 2, Date 3, etc. up to Date 9, if<br>applicable. |
| $\overline{\circ}$ | 4. Verify Assessment                                 | Verify that there is sufficient data to run a proper report, and display any errors or inconsistencies.                                                                  |
| ~                  | 4. Generate the Individual Scale<br>Score Assessment | Generate the Individual Scale Score assessment report.                                                                                                    |
| GO BACK            |                                                      | CLOSE ASSESSMENT                                                                                                    |

If the Verification is successful, you will see the window below. If it is not, the verification will tell you want his wrong and to go back and edit the issue. Click **Continue.** 

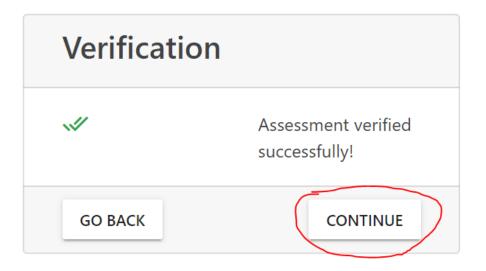

#### 14. Click on Generate the Individual Scale Score Assessment to generate the ISS Report.

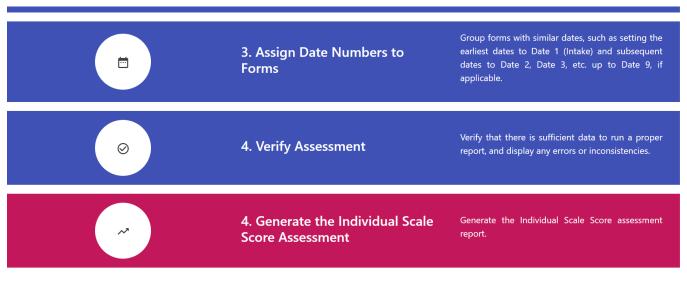

GO BACK

CLOSE ASSESSMENT

Below is **an example of an ISS Report** for Jackson Collins. Please navigate through the report by using the arrows at the top of the report. You may also print this report by clicking on the printer icon at the top of this report as well.

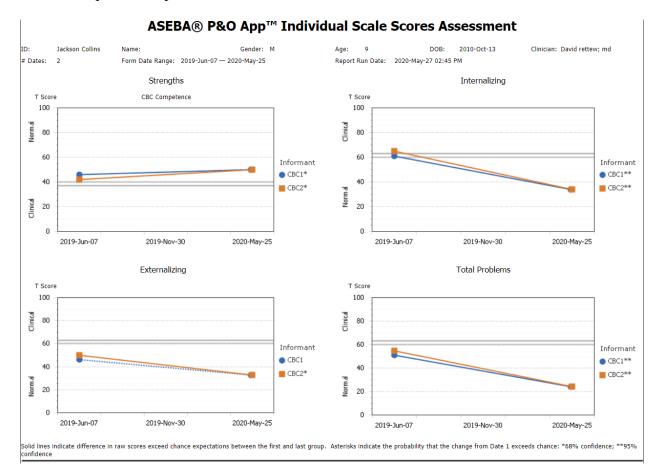

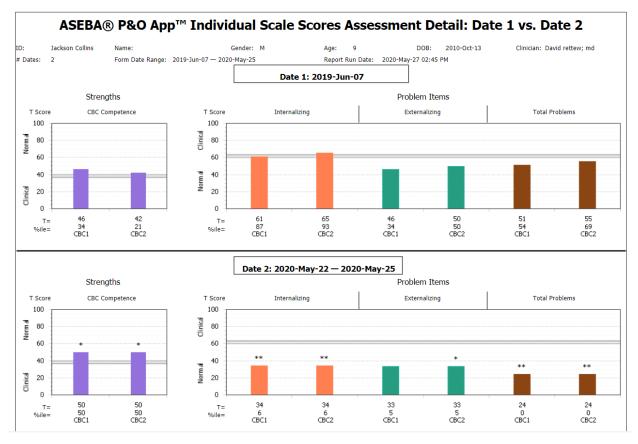

| T=<br>%ile=<br>risks indica | 50<br>50<br>CBC1<br>ate the probability | ວບ<br>50<br>CBC2<br>that the change from Date 1 ex | T= 34<br>%ile= 6<br>CBC1<br>ceeds chance: *68% confidence | 2,                        | 33<br>5<br>CBC1 | 33<br>5<br>CBC2 | 24 24<br>0 0<br>CBC1 CBC2   |
|-----------------------------|-----------------------------------------|----------------------------------------------------|-----------------------------------------------------------|---------------------------|-----------------|-----------------|-----------------------------|
| /right T.M.                 | . Achenbach 2020                        |                                                    |                                                           |                           |                 |                 | 2                           |
|                             |                                         |                                                    | ASEBA® P&O                                                |                           |                 |                 |                             |
|                             | Jackson Collins<br>2                    | Name:<br>Form Date Range: 2019-Ju                  | Gender: M<br>n-07 — 2020-May-25                           | Age: 9<br>Report Run Date |                 | 010-Oct-13      | Clinician: David rettew; md |
| s                           | Short Code                              | ID                                                 | Name                                                      | Gender                    | Relationship    | Form            | Form Dates                  |
|                             | CBC1                                    | d6f1abaa50a24a3eb                                  | Joanne Collins                                            |                           |                 | CBC             | 2019-Jun-07, 2020-May-22    |
|                             | CBC2                                    | de401814691b488f8                                  | Robert Collins                                            |                           |                 | CBC             | 2019-Jun-07, 2020-May-25    |

| Jackson Co              | llins Name:        |                              | Gender:            | М                                 | Age: 9             | DOB:                              | 2010-Oct-13             | Clinician: Davi         | d rettew; md                   |
|-------------------------|--------------------|------------------------------|--------------------|-----------------------------------|--------------------|-----------------------------------|-------------------------|-------------------------|--------------------------------|
| Dates: 2                | Form Da            | ate Range: 2019-Jun-         | 07 — 2020-May-25   |                                   | Report Run Date:   | 2020-May-27 02:45 F               | м                       |                         |                                |
| Date 1 vs. Date         | 2: Strengths       |                              |                    |                                   |                    |                                   |                         |                         |                                |
| Informant<br>Short Code | Reliability<br>(r) | Mean (M) of<br>Referred Pop. | Raw Score 1<br>(X) | Adj. Raw Score 1<br>(1-r)*M+(r*X) | Raw Score 2<br>(Y) | Adj. Raw Score 2<br>(1-r)*M+(r*Y) | Outcome Score<br> A1-A2 | SEM of<br>Referred Pop. | Outcome<br> A1-A2 ><br>(SEM*z) |
| CBC1                    | 0.91               | 17.7                         | 22.5               | 22.068                            | 24.5               | 23.888                            | 1.82                    | 1.5                     | Significant @ 68               |
| CBC2                    | 0.91               | 17.7                         | 21.5               | 21.158                            | 24.5               | 23.888                            | 2.73                    | 1.5                     | Significant @ 68               |
| Date 1 vs. Date         | 2: Internalizi     | ing                          |                    |                                   |                    |                                   |                         |                         |                                |
| Informant<br>Short Code | Reliability<br>(r) | Mean (M) of<br>Referred Pop. | Raw Score 1<br>(X) | Adj. Raw Score 1<br>(1-r)*M+(r*X) | Raw Score 2<br>(Y) | Adj. Raw Score 2<br>(1-r)*M+(r*Y) | Outcome Score<br> A1-A2 | SEM of<br>Referred Pop. | Outcome<br> A1-A2 ><br>(SEM*z) |
| CBC1                    | 0.91               | 14.3                         | 10                 | 10.387                            | 0                  | 1.287                             | 9.1                     | 2.9                     | Significant @ 95               |
| CBC2                    | 0.91               | 14.3                         | 13                 | 13.117                            | 0                  | 1.287                             | 11.83                   | 2.9                     | Significant @ 95               |
| Date 1 vs. Date         | 2: Externaliz      | ing                          |                    |                                   |                    |                                   |                         |                         |                                |
| Informant<br>Short Code | Reliability<br>(r) | Mean (M) of<br>Referred Pop. | Raw Score 1<br>(X) | Adj. Raw Score 1<br>(1-r)*M+(r*X) | Raw Score 2<br>(Y) | Adj. Raw Score 2<br>(1-r)*M+(r*Y) | Outcome Score<br> A1-A2 | SEM of<br>Referred Pop. | Outcome<br> A1-A2 ><br>(SEM*z) |
| CBC1                    | 0.92               | 23.8                         | 3                  | 4.664                             | 0                  | 1.904                             | 2.76                    | 3.4                     | Not Significan                 |
| CBC2                    | 0.92               | 23.8                         | 5                  | 6.504                             | 0                  | 1.904                             | 4.6                     | 3.4                     | Significant @ 68               |
| ate 1 vs. Date          | 2: Total Prob      | lems                         |                    |                                   |                    |                                   |                         |                         |                                |
| Informant<br>Short Code | Reliability<br>(r) | Mean (M) of<br>Referred Pop. | Raw Score 1<br>(X) | Adj. Raw Score 1<br>(1-r)*M+(r*X) | Raw Score 2<br>(Y) | Adj. Raw Score 2<br>(1-r)*M+(r*Y) | Outcome Score<br> A1-A2 | SEM of<br>Referred Pop. | Outcome<br> A1-A2 ><br>(SEM*z) |
| CBC1                    | 0.94               | 68.2                         | 22                 | 24.772                            | 0                  | 4.092                             | 20.68                   | 7.9                     | Significant @ 9                |
| CBC2                    | 0.94               | 68.2                         | 30                 | 32.292                            | 0                  | 4.092                             | 28.2                    | 7.9                     | Significant @ 9                |

#### HOW TO IMPORT A DATA FILE (EX. EXCEL) FOR ISS REPORT

#### 1. Please click on P&O App Data File.

#### New Assessment - Select Data Source

Select where the data for the new assessment is coming from.

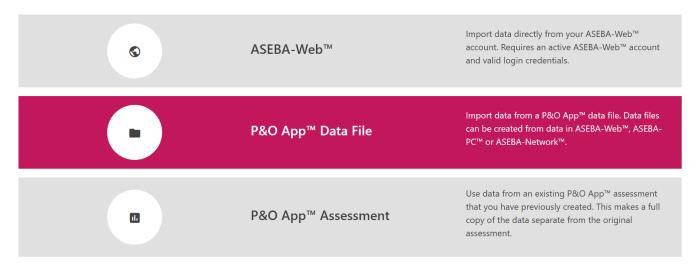

2. Please click Select your file to upload.

#### Importing data from Data Files

Browse and select the file you want to import

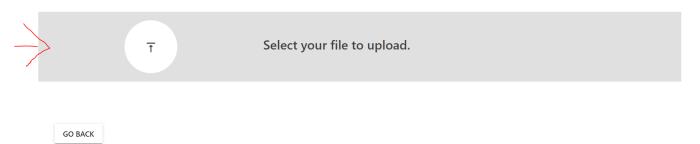

3. Please browse to your file, click on the file and then click on **Open**.

|                         |                   |                   |       |         | 2== -                   |      |
|-------------------------|-------------------|-------------------|-------|---------|-------------------------|------|
| lame ^                  | Date modified     | Туре              | Size  |         |                         |      |
| P&O_2_Service_Test.xlsx | 3/24/2020 3:08 PM | Microsoft Excel W | 23 KB |         |                         |      |
| P&O_ISS_Test_1.xlsx     | 3/24/2020 3:08 PM | Microsoft Excel W | 30 KB |         |                         |      |
|                         |                   |                   |       |         |                         |      |
|                         |                   |                   |       |         |                         |      |
|                         |                   |                   |       |         |                         |      |
|                         |                   |                   |       |         |                         |      |
|                         |                   |                   |       |         |                         |      |
|                         |                   |                   |       |         |                         |      |
|                         |                   |                   |       |         |                         |      |
|                         |                   |                   |       |         |                         |      |
|                         |                   |                   |       |         |                         |      |
|                         |                   |                   |       |         |                         |      |
|                         |                   |                   |       |         |                         |      |
|                         |                   |                   |       |         |                         |      |
|                         |                   |                   |       | ~ Custo | om Files (*.xls;*.xlsx) | ~    |
|                         |                   |                   |       |         |                         |      |
|                         |                   |                   |       |         | Open Ca                 | ncel |

The file will be imported into the program.

| ASEBA®<br>P&O App™                                                              | Home   My Account (PANDOTESTER) 🔻   Logout |
|---------------------------------------------------------------------------------|--------------------------------------------|
| Importing data from Data Files<br>Browse and select the file you want to import |                                            |
| T Select your file to upload.                                                   | P&O_ISS_Test_1.xlsx                        |
| 60%                                                                             |                                            |
| GO BACK                                                                         |                                            |

4. Please continue to follow the directions from **pages 16-19**.

#### HOW TO IMPORT DATA FROM A PREVIOUS ASSESSMENT FOR AN ISS REPORT

1. Please click on P&O App Assessment tab.

#### New Assessment - Select Data Source

Select where the data for the new assessment is coming from.

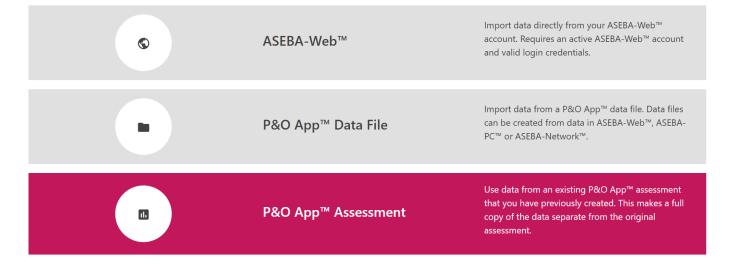

2. Please click the Existing Assessment that you want to import data from and click Continue.

#### Select Existing Assessment

Select an existing assessment from the list below

| Existing Assessments | Preview / Description |
|----------------------|-----------------------|
| Testing 22           |                       |
| Testing 25           |                       |
| testing 26           |                       |
| ISS Collins          |                       |
| ISS J Collins        |                       |
| ISS Report JC        |                       |
| ISS Report J Collins |                       |
| ×                    |                       |
|                      |                       |

3. Or, you may click on **Open an Existing Assessment** from the Home Page.

#### P&O App<sup>™</sup> Assessments

Assessments can be done on individuals or can be done on different sets of services provided to individuals.

| + | Start a New Assessment       | Start a new assessment, either for an individual or a set of services.                                                                                                 |
|---|------------------------------|----------------------------------------------------------------------------------------------------|
|   | Open an Existing Assessment  | Open a previously completed assessment, or one currently in-progress.                                                                                                  |
| × | Random Number Generator Tool | Before services can be analyzed, they have to be<br>assigned to individuals before the start of care. The<br>Random Number Generator helps facilitate this<br>process. |

4. Please continue to follow the directions from pages 16-19.

#### How to Create an Anova Report:

Analysis of Variance determines if the mean outcome scores between services exceed chance expectations. Outcomes are also tested by characteristic to look for interaction effects. Covariates can be defined and may account for some of the difference. \*\*It is recommended that you have data from 50+ Assessed persons before attempting an Anova Report.\*\*

- 1. Sign in to ASEBA P&O at p-and-o.org or p-and-o.eu
- 2. Click on Start a New Assessment.

#### P&O App<sup>™</sup> Assessments

Assessments can be done on individuals or can be done on different sets of services provided to individuals.

| + | Start a New Assessment       | Start a new assessment, either for an individual or<br>a set of services.                                                                                              |
|---|------------------------------|----------------------------------------------------------------------------------------------------|
|   | Open an Existing Assessment  | Open a previously completed assessment, or one currently in-progress.                                                                                                  |
| × | Random Number Generator Tool | Before services can be analyzed, they have to be<br>assigned to individuals before the start of care. The<br>Random Number Generator helps facilitate this<br>process. |

3. Create a name for you New Anova Assessment and click Next.

| Create New<br>Assessment          |      |
|-----------------------------------|------|
| Assessment Name<br>Anova Report 2 |      |
| Notes                             |      |
| GO BACK                           | NEXT |

#### For this example, I will be importing data from a Excel data file.

#### New Assessment - Select Data Source

Select where the data for the new assessment is coming from.

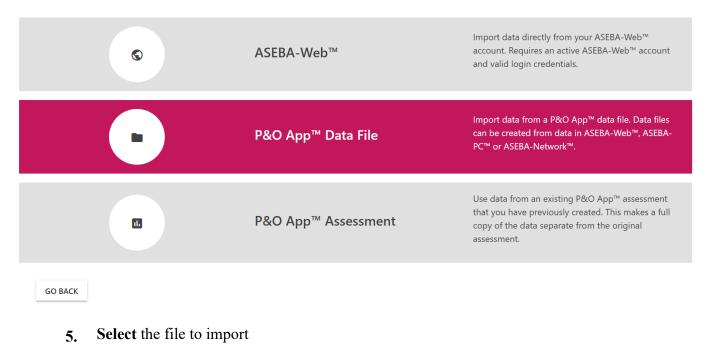

#### Importing data from Data Files

Browse and select the file you want to import

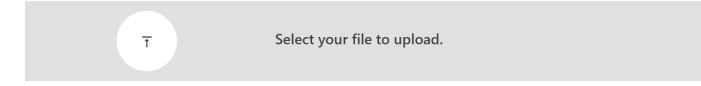

GO BACK

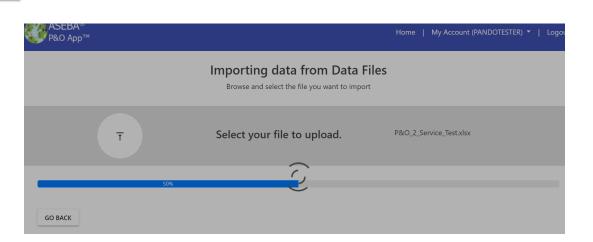

# 6. Select the Assessed persons you want to import or leave on Select All and click Continue.

#### Select Assessed Persons

Select the assessed persons that will be used in the analysis.

Search...

List of Available Assessed Persons

| Select All                                                                                                    | : | Identification 1 | : | Name              | : | Date of Birth | : | Gender            |
|----------------------------------------------------------------------------------------------------|---|------------------|---|-------------------|---|---------------|---|-------------------|
| <b>~</b>                                                                                                    |   | Adult-1-A        |   | Yesenia BURCH     |   |               |   | Female            |
| ×                                                                                                    |   | Adult-2-A        |   | Clarissa LEWIS    |   |               |   | Female            |
| <ul> <li>Image: A set of the set of the</li></ul> |   | Adult-3-A        |   | Dominic CHURCH    |   |               |   | Male              |
| ×                                                                                                    |   | Adult-4-A        |   | Francisco CALHOUN |   |               |   | Male              |
| ×                                                                                                    |   | Adult-5-A        |   | Russell QUINN     |   |               |   | Male              |
| <b>~</b>                                                                                                    |   | Adult-6-A        |   | Pamela WALLER     |   |               |   | Female            |
| <b>×</b>                                                                                                    |   | Adult-7-A        |   | Oscar GEORGE      |   |               |   | Male              |
| <b>×</b>                                                                                                    |   | Adult-8-A        |   | Miriam BLANCHARD  |   |               |   | Female            |
| <b>*</b>                                                                                                    |   | Adult-9-A        |   | Nicolas NAVARRO   |   |               |   | Male              |
| ×                                                                                                    |   | Adult-10-A       |   | Bailey DEAN       |   |               |   | Female            |
| ×                                                                                                    |   | Adult-11-A       |   | Bryanna HATFIELD  |   |               |   | Female            |
| -                                                                                                    |   |                  |   |                   |   |               |   |                   |
| <b>~</b>                                                                                                    |   | Adult-68-B       |   | Chelsey HAYS      |   |               |   | Female            |
| <b>~</b>                                                                                                    |   | Adult-69-B       |   | Lauren JORDAN     |   |               |   | Female            |
| ×                                                                                                    |   | Adult-70-B       |   | Scott MIRANDA     |   |               |   | Male              |
| ×                                                                                                    |   | Adult-71-B       |   | Lillian HAAS      |   |               |   | Female            |
| ×                                                                                                    |   | Adult-72-B       |   | Alma HINTON       |   |               |   | Female            |
| ×                                                                                                    |   | Adult-73-B       |   | Joanna RIVERA     |   |               |   | Female            |
| ×                                                                                                    |   | Adult-74-B       |   | Trinity CAIN      |   |               |   | Female            |
| ×                                                                                                    |   | Adult-75-B       |   | Quinn MOSS        |   |               |   | Male              |
| <b>*</b>                                                                                                    |   | Adult-76-B       |   | Sabrina CARRILLO  |   |               |   | Female            |
| <b>V</b>                                                                                                    |   | Adult-77-B       |   | Carlos ZAVALA     |   |               |   | Male              |
| <b>~</b>                                                                                                    |   | Adult-78-B       |   | Tyrone HESTER     |   |               |   | Male              |
| ×                                                                                                    |   | Adult-79-B       |   | Ryan CRUZ         |   |               |   | Male              |
| <b>~</b>                                                                                                    |   | Adult-80-B       |   | Carolina WHITNEY  |   |               |   | Female            |
| H                                                                                                    | 4 | H                |   |                   |   |               |   | 61 - 80 of 80 ite |

GO BACK

CONTINUE

#### 7. Click on Anova

#### Select P&O App<sup>™</sup> Assessment Type

Select which type of assessment you'd like to apply to your data set. E-Units are charged after this step.

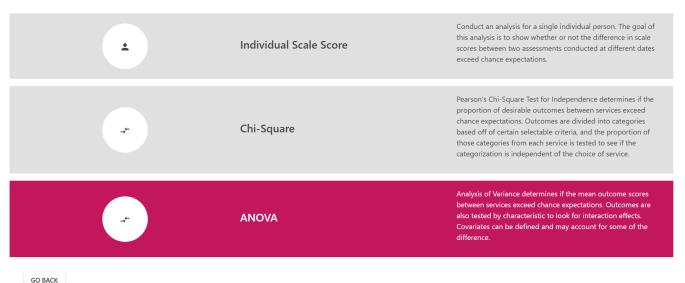

8. Create a name for the Services you are providing, if more than 2, please click on the + symbol to add services and click Next.

| Create New<br>Assessment                           |      |
|----------------------------------------------------|------|
| Service Name<br>Group A<br>Service Name<br>Group B |      |
| Add more services +<br>OR<br>Use existing services |      |
| Please select an assessme <b>T</b>                 | NEXT |

#### 9. Click on Assign Client to Services.

#### **ANOVA** Assessment

Complete the steps below to create an ANOVA Assessment report. Completed steps are highlighted.

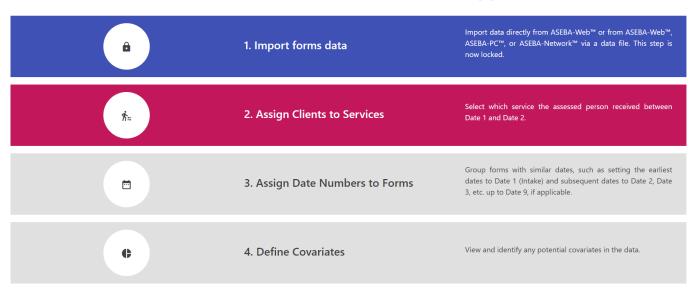

10. Assign services to clients. Please assign services under Service Method tab. You may also choose Select All at the bottom of the page if the groupings are all using the same service on that page.

ANOVA - Assign Clients to Services

| Search     |                |   |                   |        |   |               |   |                |   |
|------------|----------------|---|-------------------|--------|---|---------------|---|----------------|---|
| Select All | Identification | : | Name :            | Sex    | : | Date of Birth | : | Service Method |   |
|            | Adult-1-A      |   | Yesenia BURCH     | Female |   | 1963/05/14    |   | Group A        | • |
|            | Adult-54-B     |   | Cristina STANLEY  | Female |   | 1979/02/14    |   | Group B        | • |
|            | Adult-53-B     |   | Bailey STANLEY    | Female |   | 1973/07/06    |   | Group B        | • |
|            | Adult-55-B     |   | Anna YOUNG        | Female |   | 1961/10/10    |   | Group B        | • |
|            | Adult-51-B     |   | Conor BRAY        | Male   |   | 1999/08/25    |   | Group B        | • |
|            | Adult-52-B     |   | Keegan DONOVAN    | Male   |   | 1995/03/10    |   | Group B        | • |
|            | Adult-56-B     |   | Braxton HALE      | Male   |   | 1980/10/27    |   | Group B        | • |
|            | Adult-59-B     |   | Tatum JONES       | Female |   | 1987/07/14    |   | Group B        | • |
|            | Adult-58-B     |   | Luis POWELL       | Male   |   | 1996/05/21    |   | Group B        | • |
|            | Adult-60-B     |   | Tori PACHECO      | Female |   | 1980/11/23    |   | Group B        | • |
|            | Adult-57-B     |   | Veronica FINLEY   | Female |   | 1992/05/21    |   | Group B        | • |
|            | Adult-44-B     |   | Kayleigh MELENDEZ | Female |   | 1994/03/22    |   | Group B        | • |

|                            | Adult-79-B                 | Ryan CRUZ        | Male   | 1975/05/03 | Group B | <b>v</b>                    |
|----------------------------|----------------------------|------------------|--------|------------|---------|-----------------------------|
|                            | Adult-78-B                 | Tyrone HESTER    | Male   | 1978/08/31 | Group B | <b>v</b>                    |
|                            | Adult-80-B                 | Carolina WHITNEY | Female | 1968/05/21 | Group B | <b>v</b>                    |
|                            | Adult-77-B                 | Carlos ZAVALA    | Male   | 1973/07/17 | Group B | •                           |
|                            | Adult-70-B                 | Scott MIRANDA    | Male   | 1978/07/18 | Group B | <b>v</b>                    |
|                            | Adult-64-B                 | Chad RUIZ        | Male   | 1967/04/14 | Group B | <b>v</b>                    |
|                            | Adult-63-B                 | Evan ERICKSON    | Male   | 1987/04/13 | Group B | <b>v</b>                    |
|                            | Adult-65-B                 | Alexis MERRITT   | Female | 1966/05/09 | Group B | <b>v</b>                    |
|                            | Adult-62-B                 | Rene TERRY       | Male   | 1965/01/12 | Group B | •                           |
|                            | Adult-66-B                 | Paola DUFFY      | Female | 1996/07/15 | Group B | •                           |
|                            | Adult-69-B                 | Lauren JORDAN    | Female | 1964/01/06 | Group B | <b>v</b>                    |
|                            | Adult-68-B                 | Chelsey HAYS     | Female | 1984/08/25 | Group B | · ·                         |
| H I 2 3 4                  | I D D                      |                  |        |            |         | 21 - 40 of 80 items         |
|                            |                            |                  |        |            |         |                             |
| ASSIGN SELECTED TO GROUP A | ASSIGN SELECTED TO GROUP B |                  |        |            |         |                             |
| GO BACK                    |                            |                  |        |            |         | CONTINUE TO ASSESSMENT HOME |

#### 11. Please make sure to click on every page of Assessed Persons and assign them a service.

| Image: comparison of comparison of compari | ANNE SY A   | Jayacimoniyo      | WORL   | 1333104103 |         |                     |
|----------------------------------------------------------------------------------------------------|-------------|-------------------|--------|------------|---------|---------------------|
| Adult-37-A       Bianca HOLT       Female       1988/05/03       Group A       •         Adult-30-A       Johnny ROGERS       Male       1987/12/27       Group A       •         Adult-24-A       Larry CASEY       Male       1988/06/21       Group A       •         Adult-23-A       Marcos KIDD       Male       1988/06/21       Group A       •         Adult-23-A       Marcos KIDD       Male       1988/06/21       Group A       •         Adult-25-A       Alsha MCLAUGHLIN       Female       1988/06/21       Group A       •         Adult-22-A       Jenna DOWNS       Female       1998/10/21       Group A       •         Adult-26-A       Billy MCDANIEL       Male       1999/03/21       Group A       •         Adult-28-A       Dylan SWANSON       Male       1975/04/09       Group A       •         Adult-28-A       Hugo PONCE       Male       1975/04/09       Group A       •                                                                                                    | Adult-38-A  | Jordon CONWAY     | Male   | 1963/07/07 | Group A | v                   |
| Image: Adult-30-A       Johnry ROGERS       Male       1987/12/27       Group A       •         Image: Adult-24-A       Larry CASEY       Male       1973/03/05       Group A       •         Image: Adult-23-A       Marcos KIDD       Male       1988/06/21       Group A       •         Image: Adult-25-A       Malon DOWNS       Female       1988/04/20       Group A       •         Image: Adult-22-A       Jenna DOWNS       Female       1999/10/21       Group A       •         Image: Adult-26-A       Jenna DOWNS       Female       1999/10/21       Group A       •         Image: Adult-26-A       Jenna DOWNS       Male       1993/03/21       Group A       •         Image: Adult-26-A       Dylan SWANSON       Male       1978/11/04       Group A       •         Image: Adult-28-A       Dylan SWANSON       Male       1975/04/09       Group A       •         Image: Adult-28-A       Hugo PONCE       Male       1975/04/09       Group A       •                                                                                                    | Adult-40-A  | Brennan HERRERA   | Male   | 1975/10/05 | Group A | v                   |
| Image: Adult-24-A       Larry CASEY       Male       1973/03/05       Group A       •         Image: Adult-23-A       Marcos KIDD       Male       1988/06/21       Group A       •         Image: Adult-25-A       Alsha MCLAUGHLIN       Female       1988/04/20       Group A       •         Image: Adult-22-A       Jenna DOWNS       Female       1998/10/21       Group A       •         Image: Adult-22-A       Jenna DOWNS       Female       1998/10/21       Group A       •         Image: Adult-22-A       Jenna DOWNS       Female       1998/10/21       Group A       •         Image: Adult-22-A       Jenna DOWNS       Female       1998/10/21       Group A       •         Image: Adult-22-A       Jenna DOWNS       Male       1993/03/21       Group A       •         Image: Adult-22-A       Julta SWANSON       Male       1975/11/04       Group A       •         Image: Adult-28-A       Hugo PONCE       Male       1975/04/09       Group A       •                                                                                                    | Adult-37-A  | Bianca HOLT       | Female | 1988/05/03 | Group A | <b>v</b>            |
| Image: Constraint of the second of the second of the se                | Adult-30-A  | Johnny ROGERS     | Male   | 1987/12/27 | Group A | <b>v</b>            |
| Adult-25-A       Alisha MCLAUGHLIN       Female       1984/04/20       Group A       •         Adult-22-A       Jenna DOWNS       Female       1998/10/21       Group A       •         Adult-26-A       Billy MCDANIEL       Male       1993/03/21       Group A       •         Adult-29-A       Dylan SWANSON       Male       1978/11/04       Group A       •         Adult-28-A       Hugo PONCE       Male       1975/04/09       Group A       •                                                                                                    | Adult-24-A  | Larry CASEY       | Male   | 1973/03/05 | Group A | v                   |
| Adult-22-A       Jenna DOWNS       Female       1998/10/21       Group A       *         Image: Adult-26-A       Billy MCDANIEL       Male       1993/03/21       Group A       *         Image: Adult-29-A       Dylan SWANSON       Male       1978/11/04       Group A       *         Image: Adult-28-A       Hugo PONCE       Male       1975/04/09       Group A       *                                                                                                    | Adult-23-A  | Marcos KIDD       | Male   | 1988/06/21 | Group A | v                   |
| Adult-26-A       Billy MCDANIEL       Male       1993/03/21       Group A       *         Adult-29-A       Dylan SWANSON       Male       1978/11/04       Group A       *         Adult-28-A       Hugo PONCE       Male       1975/04/09       Group A       *                                                                                                    | Adult-25-A  | Alisha MCLAUGHLIN | Female | 1984/04/20 | Group A | v                   |
| Adult-29-A       Dylan SWANSON       Male       1978/11/04       Group A       *         Adult-28-A       Hugo PONCE       Male       1975/04/09       Group A       *                                                                                                    | Adult-22-A  | Jenna DOWNS       | Female | 1998/10/21 | Group A | v                   |
| Adult-28-A Hugo PONCE Male 1975/04/09 Group A *                                                                                                    | Adult-26-A  | Billy MCDANIEL    | Male   | 1993/03/21 | Group A | <b>v</b>            |
|                                                                                                    | Adult-29-A  | Dylan SWANSON     | Male   | 1978/11/04 | Group A | <b>v</b>            |
| Adult-27-A Ahmad DUNCAN Male 1978/11/04 Group A *                                                                                                    | Adult-28-A  | Hugo PONCE        | Male   | 1975/04/09 | Group A | v                   |
|                                                                                                    | Adult-27-A  | Ahmad DUNCAN      | Male   | 1978/11/04 | Group A | v                   |
| → H + 1 2 3 4 → H 61-80 of 80 ite                                                                                                    | <br>3 4 > > |                   |        |            |         | 61 - 80 of 80 items |

ASSIGN SELECTED TO GROUP A ASSIGN SELECTED TO GROUP B

GO BACK

CONTINUE TO ASSESSMENT HOME

## **12.** Click on **Continue to Assessment Home.**

|                            | Adult-30-A                 | Johnny ROGERS     | Male   | 1987/12/27 | Group A | •                   |
|----------------------------|----------------------------|-------------------|--------|------------|---------|---------------------|
|                            | Adult-24-A                 | Larry CASEY       | Male   | 1973/03/05 | Group A | •                   |
|                            | Adult-23-A                 | Marcos KIDD       | Male   | 1988/06/21 | Group A | <b>v</b>            |
|                            | Adult-25-A                 | Alisha MCLAUGHLIN | Female | 1984/04/20 | Group A | <b>v</b>            |
|                            | Adult-22-A                 | Jenna DOWNS       | Female | 1998/10/21 | Group A | <b>v</b>            |
|                            | Adult-26-A                 | Billy MCDANIEL    | Male   | 1993/03/21 | Group A | <b>v</b>            |
|                            | Adult-29-A                 | Dylan SWANSON     | Male   | 1978/11/04 | Group A | •                   |
|                            | Adult-28-A                 | Hugo PONCE        | Male   | 1975/04/09 | Group A | <b>v</b>            |
|                            | Adult-27-A                 | Ahmad DUNCAN      | Male   | 1978/11/04 | Group A | •<br>•              |
| H H 1 2 3                  | H H                        |                   |        |            |         | 61 - 80 of 80 items |
|                            |                            |                   |        |            |         |                     |
| ASSIGN SELECTED TO GROUP A | ASSIGN SELECTED TO GROUP B |                   |        |            |         |                     |

GO BACK

#### 13. Click on Assign Date Numbers to Forms.

#### **ANOVA** Assessment

CONTINUE TO ASSESSMENT HOME

Complete the steps below to create an ANOVA Assessment report. Completed steps are highlighted.

| â | 1. Import forms data            | Import data directly from ASEBA-Web™ or from ASEBA-Web™, ASEBA-<br>PC™, or ASEBA-Network™ via a data file. This step is now locked.                                   |
|---|---------------------------------|----------------------------------------------------------------------------------------------------|
| * | 2. Assign Clients to Services   | Select which service the assessed person received between Date 1 and Date 2.                                                                                          |
|   |                                 |                                                                                                    |
|   | 3. Assign Date Numbers to Forms | Group forms with similar dates, such as setting the earliest dates to Date<br>1 (Intake) and subsequent dates to Date 2, Date 3, etc. up to Date 9, if<br>applicable. |

14. On this page, please assign Date 1 and Date 2 to **each Assessed person** for this Anova Report. After assigning Date 1 and Date 2, please click on **Next** to go the the next Assessed Person in the list. The dates should appear in order of oldest to newest on the list. Once you have completed assigning dates to all Assessed Persons, please click on **Continue to Assessment Home**. This step will take the most time.

|               |                        | For eac                            | h client you must select the                                                   | gn Date # to F                                                                     | the Last (Date2) form       |               |                          |
|---------------|------------------------|------------------------------------|--------------------------------------------------------------------------------|------------------------------------------------------------------------------------|-----------------------------|---------------|--------------------------|
|               |                        | PREVIOUS                           |                                                                                | Trinity CAIN                                                                       | N                           | EXT           | C                        |
|               |                        |                                    | ↓Form                                                                          | is for Trinity CAIN ↓                                                              |                             |               |                          |
| ral Id        | Form Type              | Informant                          | Date Completed                                                                 | IntT                                                                               | Ext T                       | Total T       | Date                     |
| 1-4           | ASR 18-59              | Adult-74-B                         | 2018/09/22                                                                     | 60                                                                                 | 60                          | 60            | Date 1 Date 2            |
| -2            | ASR 18-59              | Adult-74-B                         | 2019/03/20                                                                     | 53                                                                                 | 53                          | 53            | O Date 1 Date 2          |
| < 1 →         | ×                      |                                    |                                                                                |                                                                                    |                             |               | 1 - 2 of 2 item          |
| ВАСК          |                        |                                    |                                                                                |                                                                                    |                             |               | CONTINUE TO ASSESSMENT H |
| DAUN          |                        |                                    |                                                                                |                                                                                    |                             |               |                          |
| DALK          |                        | For eac                            | ANOVA Assi                                                                     | gn Date # to Fo                                                                    |                             |               |                          |
| DALK          |                        | For each previous                  | h client you must select the                                                   | -                                                                                  |                             | ĸŢ            | C                        |
| DALK          |                        |                                    | h client you must select the                                                   | Intake (Date1) form and t                                                          | he Last (Date2) form        | रा            | C                        |
| DALK          |                        |                                    | ch client you must select the                                                  | Intake (Date1) form and t                                                          | he Last (Date2) form        | κŢ            | С                        |
|               | Form Type              |                                    | ch client you must select the                                                  | Intake (Date1) form and t<br>esenia BURCH<br>80/80                                 | he Last (Date2) form        | KT<br>Total T | C                        |
| ival Id       | Form Type<br>ASR 18-59 | PREVIOUS                           | ch client you must select the<br>Yα<br>↓ Forms                                 | Intake (Date1) form and t<br>esenia BURCH<br>avyao<br>for Yesenia BURCH 1          | he Last (Date2) form        |               |                          |
| val Id        |                        | PREVIOUS                           | ch client you must select the<br>Ye<br>↓ Forms<br>Date Completed               | Intake (Date1) form and t<br>esenia BURCH<br>60/20<br>for Yesenia BURCH 1<br>Int T | he Last (Date2) form<br>NEI | Total T       | Date                     |
| val 1d<br>N-2 | ASR 18-59              | PREVIOUS<br>Informant<br>Adult-1-A | th client you must select the<br>Ye<br>J Forms<br>Date Completed<br>2018/05/16 | Intake (Date1) form and t<br>esenia BURCH<br>for Yesenia BURCH 1<br>Int T<br>62    | he Last (Date2) form<br>NEI | Total T<br>66 | Date © Date 1 Date 2     |

#### 15. Click on Define Covariates.

#### **ANOVA Assessment**

Complete the steps below to create an ANOVA Assessment report. Completed steps are highlighted.

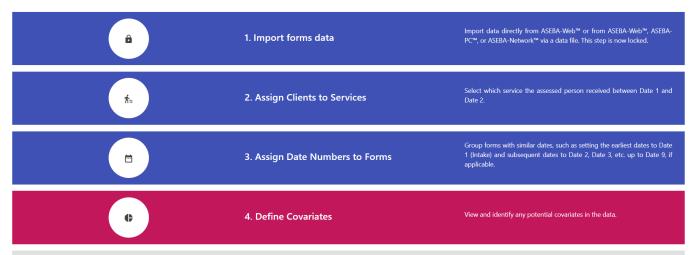

16. On these pages, you can view Client Characteristics for Analysis of Covariance. Click Continue.

| Form<br>Type | Client's<br>ID       | Date<br>#  | Date<br>Completed | Relation to<br>Client | Client's<br>Gender | Client's<br>Age | User Defined | User Defined<br>2 | User Defined<br>Text 1 | User Defined<br>Text 2 |
|--------------|----------------------|------------|-------------------|-----------------------|--------------------|-----------------|--------------|-------------------|------------------------|------------------------|
| ASR          | Adult-79             | 2018/12/09 | 2018/12/09        |                       | м                  | 43              | 4            |                   | ASR_M_36               |                        |
| ASR          | Adult-2              | 2018/10/12 | 2018/10/12        |                       | F                  | 34              | 1            |                   | ASR_F_18               |                        |
| ASR          | Adult-14             | 2018/10/11 | 2018/10/11        |                       | м                  | 21              | 1            |                   | ASR_M_18               |                        |
| ASR          | Adult-10             | 2018/11/17 | 2018/11/17        |                       | F                  | 46              | 1            |                   | ASR_F_36               |                        |
| ASR          | Adult-31             | 2018/09/24 | 2018/09/24        |                       | F                  | 40              | 2            |                   | ASR_F_36               |                        |
| ASR          | Adult-61             | 2018/09/11 | 2018/09/11        |                       | м                  | 56              | 4            |                   | ASR_M_36               |                        |
| ASR          | Adult-41             | 2018/09/30 | 2018/09/30        |                       | м                  | 29              | 3            |                   | ASR_M_18               |                        |
| ASR          | Adult-68             | 2018/07/26 | 2018/07/26        |                       | F                  | 33              | 4            |                   | ASR_F_18               |                        |
| ASR          | Adult-19             | 2018/09/06 | 2018/09/06        |                       | F                  | 45              | 1            |                   | ASR_F_36               |                        |
| ASR          | Adult-37             | 2018/09/15 | 2018/09/15        |                       | F                  | 30              | 2            |                   | ASR_F_18               |                        |
| ASR          | Adult-6              | 2018/12/05 | 2018/12/05        |                       | F                  | 21              | 1            |                   | ASR_F_18               |                        |
| ASR          | Adult-16             | 2019/05/20 | 2019/05/20        |                       | м                  | 23              | 1            |                   | ASR_M_18               |                        |
| ASR          | Adult-77             | 2018/09/08 | 2018/09/08        |                       | м                  | 45              | 4            |                   | ASR_M_36               |                        |
| R            | Adult-47             | 2018/10/22 | 2018/10/22        |                       | м                  | 33              | 3            |                   | ASR_M_18               |                        |
| R            | Adult-17             | 2018/01/14 | 2018/01/14        |                       | F                  | 36              | 1            |                   | ASR_F_36               |                        |
| R            | Adult-79             | 2019/06/08 | 2019/06/08        |                       | м                  | 44              | 4            |                   | ASR_M_36               |                        |
| R            | Adult-13             | 2019/02/16 | 2019/02/16        |                       | м                  | 58              | 1            |                   | ASR_M_36               |                        |
| R            | Adult-20             | 2018/09/17 | 2018/09/17        |                       | F                  | 22              | 1            |                   | ASR_F_18               |                        |
| R            | Adult-40             | 2018/11/25 | 2018/11/25        |                       | м                  | 43              | 2            |                   | ASR_M_36               |                        |
| R            | Adult-30             | 2018/07/17 | 2018/07/17        |                       | м                  | 30              | 2            |                   | ASR_M_18               |                        |
| R            | Adult-7              | 2018/04/17 | 2018/04/17        |                       | м                  | 21              | 1            |                   | ASR_M_18               |                        |
| R            | Adult-23             | 2018/04/01 | 2018/04/01        |                       | м                  | 29              | 2            |                   | ASR_M_18               |                        |
| R            | Adult-12             | 2018/05/09 | 2018/05/09        |                       | F                  | 35              | 1            |                   | ASR_F_18               |                        |
| R            | Adult-53             | 2019/04/21 | 2019/04/21        |                       | F                  | 45              | 3            |                   | ASR_F_36               |                        |
| R            | Adult-58             | 2019/02/25 | 2019/02/25        |                       | м                  | 22              | 3            |                   | ASR_M_18               |                        |
| R            | Adult-36             | 2019/02/23 | 2019/02/25        |                       | F                  | 35              | 3            |                   | ASR_M_10               |                        |
| R            | Adult-49<br>Adult-59 | 2019/03/28 | 2019/03/28        |                       | F                  | 31              | 3            |                   | ASR_F_18               |                        |
|              |                      |            |                   |                       |                    |                 |              |                   |                        |                        |
| R            | Adult-64             | 2019/01/01 | 2019/01/01        |                       | м                  | 51              | 4            |                   | ASR_M_36               |                        |
| ◀ 1 2        | 3 4 5                | 6 7 8 >    | H                 |                       |                    |                 |              |                   | 1                      | 41 - 160 of 160 items  |

#### Client Characteristics for Analysis of Covariance

#### 17. Click on Verify Assessment.

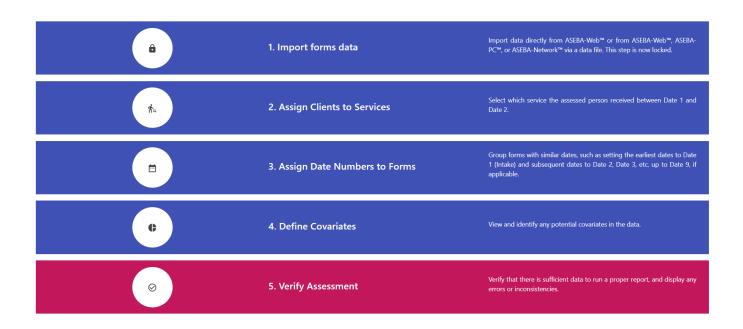

If the Verification is successful, you will see the window below. If it is not, the verification will tell you want his wrong and to go back and edit the issue. Please click on **Continue to Assessment Home.** 

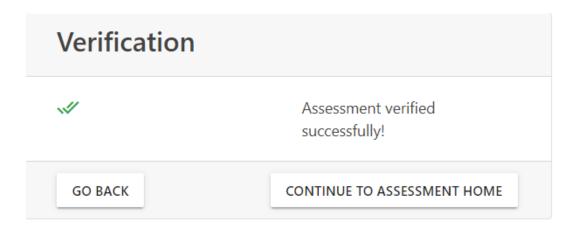

#### 18. Click on Generate the ANOVA Assessment for the ANOVA Report.

| <b>ħ</b> = | 2. Assign Clients to Services    | Select which service the assessed person received between Date 1 and Date 2.                                                                                          |
|------------|----------------------------------|----------------------------------------------------------------------------------------------------|
|            | 3. Assign Date Numbers to Forms  | Group forms with similar dates, such as setting the earliest dates to Date<br>1 (Intake) and subsequent dates to Date 2, Date 3, etc. up to Date 9, if<br>applicable. |
| ¢          | 4. Define Covariates             | View and identify any potential covariates in the data.                                                                                                    |
| $\odot$    | 5. Verify Assessment             | Verify that there is sufficient data to run a proper report, and display any errors or inconsistencies.                                                               |
|            | 6. Generate the ANOVA Assessment | Generate the ANOVA assessment report.                                                                                                    |
| go back    | VIEW / MODIFY THE DATASET        | CLOSE ASSESSMENT                                                                                                    |

**19.** Choose either **Client Characteristics or Covariates** that you wish to generate the ANOVA report on. In this example, Gender was chosen. Click **Generate Report**.

| ANOVA Report Generation |                    |                              |                    |                              |                    |                      |  |  |  |
|-------------------------|--------------------|------------------------------|--------------------|------------------------------|--------------------|----------------------|--|--|--|
| Service Counts          | Internalizing      | Internalizing Problems Scale |                    | Externalizing Problems Scale |                    | Total Problems Scale |  |  |  |
| Group A<br>Group B      | Date 1<br>40<br>40 | Date 2<br>40<br>40           | Date 1<br>40<br>40 | Date 2<br>40<br>40           | Date 1<br>40<br>40 | Date 2<br>40<br>40   |  |  |  |
| Client Characteristics  | <b>O</b> G         | ender                        |                    | O Age Range                  |                    |                      |  |  |  |
| Covariates              | Ou                 | O User Defined 1             |                    | O User Defined Text 1        |                    |                      |  |  |  |
| GO BACK                 |                    |                              |                    |                              |                    | GENERATE REPORT      |  |  |  |

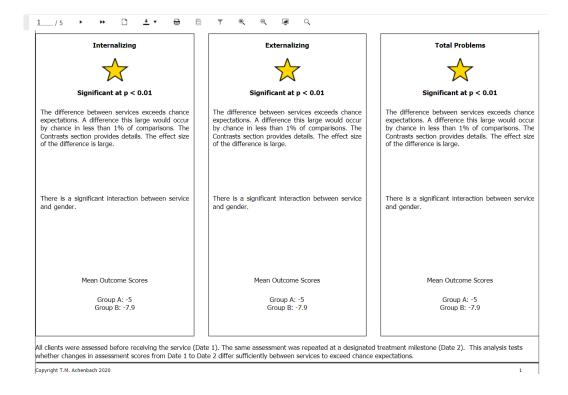

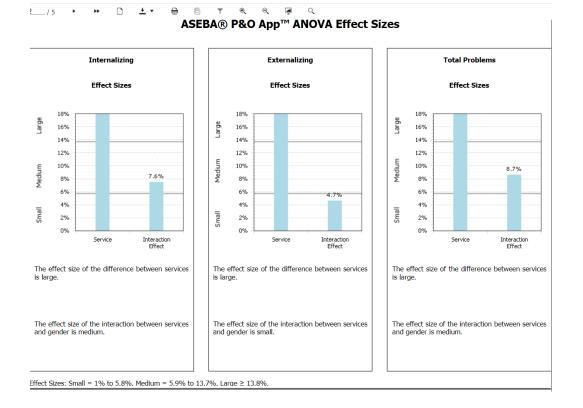

ASEBA® P&O App<sup>™</sup> ANOVA Contrasts Report: Group A vs. Group B Internalizing Externalizing **Total Problems** Significant at 99% CI Significant at 99% CI Significant at 99% CI Mean Outcome Scores at 99% CI Mean Outcome Scores at 99% CI Mean Outcome Scores at 99% CI -5.3 -5.3 -5.3 -6.5 -6.5 -6.5 -7.8 -7.8 -7.8 . -9 -9 -9 Group A Group A Group A Group B Group B Group B In the above chart, the dots are the mean In the above chart, the dots are the mean In the above chart, the dots are the mean outcome scores and the boxes represent the confidence intervals. Differences between mean outcome scores and the boxes represent the confidence intervals. Differences between mean outcome scores and the boxes represent the confidence intervals. Differences between mean outcomes scores exceeds chance expectations if the CIs of their means do not overlap. Lower outcomes scores exceeds chance expectations if the CIs of their means do not overlap. Lower outcomes scores exceeds chance expectations if the CIs of their means do not overlap. Lower mean outcome scores indicate better outcomes. mean outcome scores indicate better outcomes mean outcome scores indicate better outcomes. The difference between mean outcome scores The difference between mean outcome scores The difference between mean outcome scores between Group A and Group B exceeds chance between Group A and Group B exceeds chance between Group A and Group B exceeds chance expectations at CI 99%. expectations at CI 99%. expectations at CI 99%. Mean Outcome Scores Mean Outcome Scores Mean Outcome Scores Group A: -5 99% CI [-5.6, -4.5] Group A: -5 99% CI [-5.5, -4.4] Group A: -5 99% CI [-5.5, -4.4] Group B: -7.9 99% CI [-8.4, -7.3] Group B: -7.9 99% CI [-8.5, -7.4] Group B: -7.9 99% CI [-8.4, -7.3]

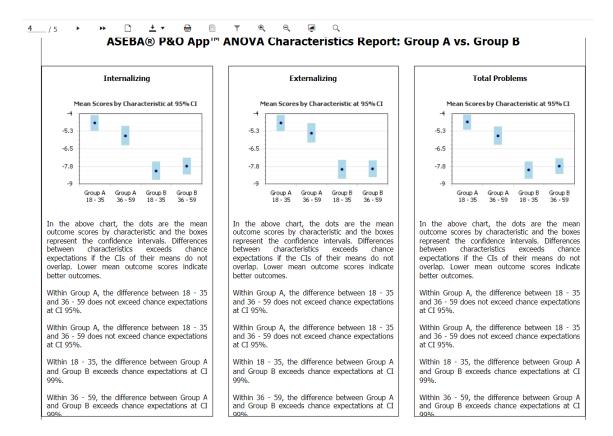

<u>5</u>/5 ▹ ↦ <u>1</u> ± • 🖶 🗏 ▼ • € ⊂ 📮 <

# ASEBA® P&O App™ Appendix: ANOVA Comparison Tables

### F-Tests

| Scale          | Test Name    | F-Value | Critical Value<br>p = 0.10 | Critical Value<br>p = 0.05 | Critical Value<br>p = 0.01 | Outcome                   | Effect Size | Effect Size<br>Category |
|----------------|--------------|---------|----------------------------|----------------------------|----------------------------|---------------------------|-------------|-------------------------|
| Internalizing  | Service      | 91.739  | 2.791                      | 4.001                      | 7.077                      | Significant at $p < 0.01$ | 54.692%     | Large                   |
| Internalizing  | Interactions | 6.212   | 2.791                      | 4.001                      | 7.077                      | Significant at p < 0.05   | 7.556%      | Medium                  |
| Externalizing  | Service      | 97.594  | 2.791                      | 4.001                      | 7.077                      | Significant at $p < 0.01$ | 56.22%      | Large                   |
| Externalizing  | Interactions | 3.714   | 2.791                      | 4.001                      | 7.077                      | Significant at $p < 0.10$ | 4.659%      | Small                   |
| Total Problems | Service      | 104.581 | 2.791                      | 4.001                      | 7.077                      | Significant at p < 0.01   | 57.914%     | Large                   |
| Total Problems | Interactions | 7.224   | 2.791                      | 4.001                      | 7.077                      | Significant at $p < 0.01$ | 8.68%       | Medium                  |

### Pairwise Comparisons

| Scale          | Test Name                            | Ranges                   | Outcome                   |
|----------------|--------------------------------------|--------------------------|---------------------------|
| Internalizing  | Group A vs. Group B Mean             | -5.5854.465, -8.4357.315 | Significant at 99% CI     |
| Internalizing  | Group A Characteristics              | -5.214.123, -6.2284.897  | Not Significant at 95% CI |
| Internalizing  | Group B Characteristics              | -8.6837.428, -8.2957.16  | Not Significant at 95% CI |
| Internalizing  | Group A vs. Group B Characteristic 1 | -5.3893.944, -8.897.221  | Significant at 99% CI     |
| Internalizing  | Group A vs. Group B Characteristic 2 | -6.4474.678, -8.4826.973 | Significant at 99% CI     |
| Externalizing  | Group A vs. Group B Mean             | -5.5164.384, -8.4917.359 | Significant at 99% CI     |
| Externalizing  | Group A Characteristics              | -5.2164.117, -6.0484.702 | Not Significant at 95% CI |
| Externalizing  | Group B Characteristics              | -8.5797.31, -8.4837.335  | Not Significant at 95% CI |
| Externalizing  | Group A vs. Group B Characteristic 1 | -5.3983.935, -8.7897.1   | Significant at 99% CI     |
| Externalizing  | Group A vs. Group B Characteristic 2 | -6.2714.479, -8.6737.145 | Significant at 99% CI     |
| Total Problems | Group A vs. Group B Mean             | -5.5044.446, -8.3797.321 | Significant at 99% CI     |
| Total Problems | Group A Characteristics              | -5.0974.07, -6.1914.934  | Not Significant at 95% CI |
| Total Problems | Group B Characteristics              | -8.5937.407, -8.2637.191 | Not Significant at 95% CI |
| Total Problems | Group A vs. Group B Characteristic 1 | -5.2663.901, -8.7887.212 | Significant at 99% CI     |
| Total Problems | Group A vs. Group B Characteristic 2 | -6.3994.726, -8.447.014  | Significant at 99% CI     |

### How to Create a Chi-Square Report:

Pearson's Chi-Square Test for Independence determines if the proportion of desirable outcomes between services exceed chance expectations. Outcomes are divided into categories based off of certain selectable criteria, and the proportion of those categories from each service is tested to see if the categorization is independent of the choice of service. \*\*It is recommended that you have data from 50+ Assessed persons before attempting an Chi-Square Report.\*\*

- 1. Sign in to ASEBA P&O at p-and-o.org or p-and-o.eu
- 2. Click on Start a New Assessment.

### P&O App<sup>™</sup> Assessments

Assessments can be done on individuals or can be done on different sets of services provided to individuals.

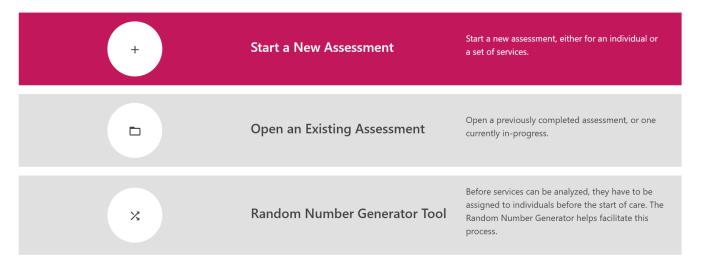

3. Create a name for you New Chi-Square Assessment and click Next.

| Create New<br>Assessment        |      |
|---------------------------------|------|
| Assessment Name<br>Chi-Square 1 |      |
| Notes                           |      |
| GO BACK                         | NEXT |

### 4. Select a Data Source - from Aseba-Web, Data file (Excel) or another P&O App Assessment.

### For this example, I will be importing data from a Excel data file.

### New Assessment - Select Data Source

Select where the data for the new assessment is coming from.

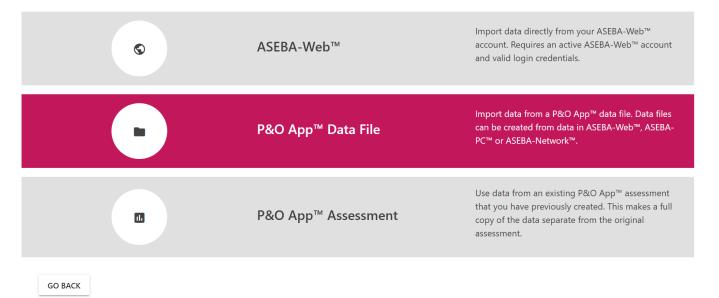

### 5. Select the file to import

### Importing data from Data Files

Browse and select the file you want to import

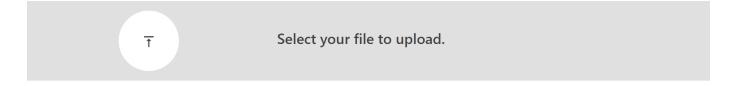

GO BACK

| ASEBA <sup>∞</sup><br>P&O App™ |                                                                                 | Home   My Account (PANDOTESTER) 🔻   Logo |
|--------------------------------|---------------------------------------------------------------------------------|------------------------------------------|
|                                | Importing data from Data Files<br>Browse and select the file you want to import | 5                                        |
| Ţ                              | Select your file to upload.                                                     | P&O_2_Service_Test.xlsx                  |
| 50<br>GO BACK                  | »                                                                               |                                          |

# 6. Select the Assessed persons you want to import or leave on Select All and click Continue.

### Select Assessed Persons

Select the assessed persons that will be used in the analysis.

Search...

List of Available Assessed Persons

| Select All | : | Identification 1 | : | Name              | : | Date of Birth | : | Gender | :                  |
|------------|---|------------------|---|-------------------|---|---------------|---|--------|--------------------|
| <b>~</b>   |   | A1-A             |   | Beau FLOWERS      |   |               |   | Male   |                    |
| <b>×</b>   |   | A2-A             |   | Albert GRIFFITH   |   |               |   | Male   |                    |
| ×          |   | A3-A             |   | Jayden MCINTYRE   |   |               |   | Male   |                    |
| ×          |   | A4-A             |   | Daniella COHEN    |   |               |   | Female |                    |
| ×          |   | A5-A             |   | Joe SUMMERS       |   |               |   | Male   |                    |
| ×          |   | A6-A             |   | Saul GUZMAN       |   |               |   | Male   |                    |
| ×          |   | A7-A             |   | Braxton MENDEZ    |   |               |   | Male   |                    |
| <b>~</b>   |   | A8-A             |   | Elisabeth BENDER  |   |               |   | Female |                    |
| ×          |   | A9-A             |   | Andres CARDENAS   |   |               |   | Male   |                    |
|            |   | A10-A            |   | Madelyn ALEXANDER |   |               |   | Female |                    |
| ×          |   | A-8A             |   | Elisabeth BENDER  |   |               |   | Female |                    |
|            |   | A-6A             |   | Andres CARDENAS   |   |               |   | Male   |                    |
| <b>V</b>   |   | A10-A            |   | Madelyn ALEXANDER |   | Female        |   |        |                    |
| 2          |   | A11-A            |   | Diana HENSON      |   |               |   | Female |                    |
| <b>*</b>   |   | A12-A            |   | Ella NICHOLSON    |   |               |   | Female |                    |
| ×          |   | A13-A            |   | Dallas FLORES     |   |               |   | Male   |                    |
| ×          |   | A14-A            |   | Blaine MCKEE      |   |               |   | Male   |                    |
| ×.         |   | A15-A            |   | Santiago NEWTON   |   |               |   | Male   |                    |
| <b>V</b>   |   | A16-A            |   | Ismael HINES      |   |               |   | Male   |                    |
| 2          |   | A17-A            |   | Charlotte HUFF    |   |               |   | Female |                    |
| <b>V</b>   |   | A18-A            |   | Tiara MORAN       |   |               |   | Female |                    |
| <b>V</b>   |   | A19-A            |   | Sharon BARBER     |   |               |   | Female |                    |
| <b>X</b>   |   | A20-A            |   | Caleb HODGE       |   |               |   | Male   |                    |
| H 4 1 2    | н |                  |   |                   |   |               |   |        | 1 - 20 of 40 items |
|            |   |                  |   |                   |   |               |   |        |                    |
|            |   |                  |   |                   |   |               |   |        |                    |
| GO BACK    |   |                  |   |                   |   |               |   |        | CONTINUE           |

# 7. Click on Chi-Square

### Select P&O App<sup>™</sup> Assessment Type

Select which type of assessment you'd like to apply to your data set. E-Units are charged after this step.

|         | 1 | Individual Scale Score | Conduct an analysis for a single individual person. The goal of this<br>analysis is to show whether or not the difference in scale scores between<br>two assessments conducted at different dates exceed chance<br>expectations.                                                                                                    |
|---------|---|------------------------|----------------------------------------------------------------------------------------------------|
|         | * | Chi-Square             | Pearson's Chi-Square Test for Independence determines if the proportion<br>of desirable outcomes between services exceed chance expectations.<br>Outcomes are divided into categories based off of certain selectable<br>criteria, and the proportion of those categories from each service is<br>tested to see if the categorization is independent of the choice of<br>service. |
|         | * | ANOVA                  | Analysis of Variance determines if the mean outcome scores between<br>services exceed chance expectations. Outcomes are also tested by<br>characteristic to look for interaction effects. Covariates can be defined<br>and may account for some of the difference.                                                                                                    |
| GO BACK |   |                        |                                                                                                    |

8. Name the services you provide for the Chi-Square Assessment Report. In the example below, Group A and Group B are used. Click Next.

| Create New<br>Assessment                                                | Create a new Chi-Square assessment. |
|-------------------------------------------------------------------------|-------------------------------------|
| Service Name<br>Group A<br>Service Name<br>Group B<br>Add more services |                                     |
| GO BACK                                                                 | NEXT                                |

### 9. Click on Assign Client to Services.

### Chi-Square Assessment

Complete the steps below to create an Chi-Square Assessment report. Completed steps are highlighted.

| Ĥ | 1. Import forms data            | Import data directly from ASEBA-Web™ or from ASEBA-Web™, ASEBA-<br>PC™, or ASEBA-Network™ via a data file. This step is now locked.                                   |
|---|---------------------------------|----------------------------------------------------------------------------------------------------|
|   | 2. Assign Clients to Services   | Select which service the assessed person received between Date 1 and Date 2.                                                                                          |
|   | 3. Assign Date Numbers to Forms | Group forms with similar dates, such as setting the earliest dates to Date<br>1 (Intake) and subsequent dates to Date 2, Date 3, etc. up to Date 9, if<br>applicable. |

10. Assign services to clients. Please assign services under Service Method tab. You may also choose Select All at the bottom of the page if the groupings are all using the same service on that page.

| Search     |   |                |   |                   |   |        |   |               |   |                |          |
|------------|---|----------------|---|-------------------|---|--------|---|---------------|---|----------------|----------|
| Select All | : | Identification | : | Name              | : | Sex    | : | Date of Birth | : | Service Method |          |
|            |   | Adult-1-A      |   | Yesenia BURCH     |   | Female |   | 1963/05/14    |   | Group A        | •        |
|            |   | Adult-54-B     |   | Cristina STANLEY  |   | Female |   | 1979/02/14    |   | Group B        |          |
|            |   | Adult-53-B     |   | Bailey STANLEY    |   | Female |   | 1973/07/06    |   | Group B        | <b>v</b> |
|            |   | Adult-55-B     |   | Anna YOUNG        |   | Female |   | 1961/10/10    |   | Group B        | <b>v</b> |
|            |   | Adult-51-B     |   | Conor BRAY        |   | Male   |   | 1999/08/25    |   | Group B        | •        |
|            |   | Adult-52-B     |   | Keegan DONOVAN    |   | Male   |   | 1995/03/10    |   | Group B        | <b>T</b> |
|            |   | Adult-56-B     |   | Braxton HALE      |   | Male   |   | 1980/10/27    |   | Group B        | •        |
|            |   | Adult-59-B     |   | Tatum JONES       |   | Female |   | 1987/07/14    |   | Group B        | <b>T</b> |
|            |   | Adult-58-B     |   | Luis POWELL       |   | Male   |   | 1996/05/21    |   | Group B        | Ψ        |
|            |   | Adult-60-B     |   | Tori PACHECO      |   | Female |   | 1980/11/23    |   | Group B        | ▼        |
|            |   | Adult-57-B     |   | Veronica FINLEY   |   | Female |   | 1992/05/21    |   | Group B        | <b>v</b> |
|            |   | Adult-44-B     |   | Kayleigh MELENDEZ |   | Female |   | 1994/03/22    |   | Group B        | •        |

### ANOVA - Assign Clients to Services

|                          | Adult-79-B                   | Ryan CRUZ        | Male   | 1975/05/03 | Group B | · ·                         |
|--------------------------|------------------------------|------------------|--------|------------|---------|-----------------------------|
|                          | Adult-78-B                   | Tyrone HESTER    | Male   | 1978/08/31 | Group B | ·                           |
|                          | Adult-80-B                   | Carolina WHITNEY | Female | 1968/05/21 | Group B | •                           |
|                          | Adult-77-B                   | Carlos ZAVALA    | Male   | 1973/07/17 | Group B | *                           |
|                          | Adult-70-8                   | Scott MIRANDA    | Male   | 1978/07/18 | Group B | · ·                         |
|                          | Adult-64-8                   | Chad RUIZ        | Male   | 1967/04/14 | Group B | ·                           |
|                          | Adult-63-B                   | Evan ERICKSON    | Male   | 1987/04/13 | Group B | *                           |
|                          | Adult-65-B                   | Alexis MERRITT   | Female | 1966/05/09 | Group B | *                           |
|                          | Adult-62-B                   | Rene TERRY       | Male   | 1965/01/12 | Group B | *                           |
|                          | Adult-66-B                   | Paola DUFFY      | Female | 1996/07/15 | Group B | · ·                         |
|                          | Adult-69-B                   | Lauren JORDAN    | Female | 1964/01/06 | Group B | ·                           |
|                          | Adult-68-B                   | Chelsey HAYS     | Female | 1984/08/25 | Group B | <u> </u>                    |
| H 4 1 2 3                | 4 ⊨ ⊨                        |                  |        |            |         | 21 - 40 of 80 items         |
|                          |                              |                  |        |            |         |                             |
| ASSIGN SELECTED TO GROUP | A ASSIGN SELECTED TO GROUP B |                  |        |            |         |                             |
| GO BACK                  |                              |                  |        |            |         | CONTINUE TO ASSESSMENT HOME |
|                          |                              |                  |        |            |         |                             |

11. Please make sure to click on every page of Assessed Persons and assign them a service.

| <u>ц</u>                |                                       | зауман полича     | initiane. | 1000       | Group A |                     |
|-------------------------|---------------------------------------|-------------------|-----------|------------|---------|---------------------|
|                         | Adult-38-A                            | Jordon CONWAY     | Male      | 1963/07/07 | Group A | *                   |
|                         | Adult-40-A                            | Brennan HERRERA   | Male      | 1975/10/05 | Group A | *                   |
|                         | Adult-37-A                            | Bianca HOLT       | Female    | 1988/05/03 | Group A | v                   |
|                         | Adult-30-A                            | Johnny ROGERS     | Male      | 1987/12/27 | Group A | *                   |
|                         | Adult-24-A                            | Larry CASEY       | Male      | 1973/03/05 | Group A | *                   |
|                         | Adult-23-A                            | Marcos KIDD       | Male      | 1988/06/21 | Group A | v                   |
|                         | Adult-25-A                            | Alisha MCLAUGHLIN | Female    | 1984/04/20 | Group A | v                   |
|                         | Adult-22-A                            | Jenna DOWNS       | Female    | 1998/10/21 | Group A | v                   |
|                         | Adult-26-A                            | Billy MCDANIEL    | Male      | 1993/03/21 | Group A | v                   |
|                         | Adult-29-A                            | Dylan SWANSON     | Male      | 1978/11/04 | Group A | *                   |
|                         | Adult-28-A                            | Hugo PONCE        | Male      | 1975/04/09 | Group A | *                   |
|                         | Adult-27-A                            | Ahmad DUNCAN      | Male      | 1978/11/04 | Group A | • •                 |
| → + + 1 2 3             | <b>4</b> ► H                          |                   |           |            |         | 61 - 80 of 80 items |
| ASSIGN SELECTED TO GROU | IP A ASSIGN SELECTED TO GROUP B       |                   |           |            |         |                     |
| ASSIGN SELECTED TO GROU | A A A A A A A A A A A A A A A A A A A |                   |           |            |         |                     |

### GO BACK

CONTINUE TO ASSESSMENT HOME

### **12.** Click on **Continue to Assessment Home.**

|           | Adult-30-A | Johnny ROGERS     | Male   | 1987/12/27 | Group A | v                   |
|-----------|------------|-------------------|--------|------------|---------|---------------------|
|           | Adult-24-A | Larry CASEY       | Male   | 1973/03/05 | Group A | <b>v</b>            |
|           | Adult-23-A | Marcos KIDD       | Male   | 1988/06/21 | Group A | ·                   |
|           | Adult-25-A | Alisha MCLAUGHLIN | Female | 1984/04/20 | Group A | *                   |
|           | Adult-22-A | Jenna DOWNS       | Female | 1998/10/21 | Group A | *                   |
|           | Adult-26-A | Billy MCDANIEL    | Male   | 1993/03/21 | Group A | *                   |
|           | Adult-29-A | Dylan SWANSON     | Male   | 1978/11/04 | Group A | *                   |
|           | Adult-28-A | Hugo PONCE        | Male   | 1975/04/09 | Group A | ¥                   |
|           | Adult-27-A | Ahmad DUNCAN      | Male   | 1978/11/04 | Group A | Ψ                   |
| H 4 1 2 3 | 4 ► ₩      |                   |        |            |         | 61 - 80 of 80 items |

ASSIGN SELECTED TO GROUP A ASSIGN SELECTED TO GROUP B

```
GO BACK
```

### 13. Click on Assign Date Numbers to Forms.

### **Chi-Square Assessment**

Complete the steps below to create an Chi-Square Assessment report. Completed steps are highlighted.

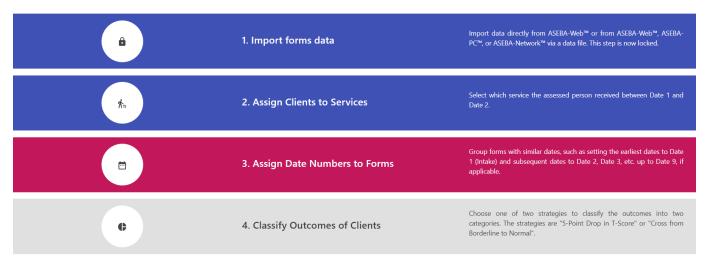

14. On this page, please assign Date 1 and Date 2 to **each Assessed person** for this Chi-Square Report. After assigning Date 1 and Date 2, please click on **Next** to go the the next Assessed Person in the list. The dates should appear in order of oldest to newest on the list. Once you have completed assigning dates to all Assessed Persons, please click on **Continue to Assessment Home**. This step will take the most time.

| Chi-Square Assign Date # to Forms<br>For each client you must select the Intake (Date1) form and the Last (Date 2) form |           |           |                |         |       |         |                             |
|----------------------------------------------------------------------------------------------------|-----------|-----------|----------------|---------|-------|---------|-----------------------------|
|                                                                                                    |           | PREVIOUS  | Yeseni         | a BURCH | NEXT  |         | C                           |
| 1 Forms for Yesenia BURCH 1                                                                                             |           |           |                |         |       |         |                             |
| Eval Id                                                                                                    | Form Type | Informant | Date Completed | Int T   | Ext T | Total T | Date                        |
| IN-2                                                                                                    | ASR 18-59 | Adult-1-A | 2018/05/16     | 62      | 71    | 66      | Date 1 Date 2               |
| PI-3                                                                                                    | ASR 18-59 | Adult-1-A | 2018/11/11     | 56      | 65    | 60      | O Date 1 Date 2             |
| M 4 1 > M 1 - 2 of 2 items                                                                                              |           |           |                |         |       |         |                             |
| GO BACK                                                                                                    |           |           |                |         |       |         | CONTINUE TO ASSESSMENT HOME |

### Chi-Square Assign Date # to Forms

For each client you must select the Intake (Date1) form and the Last (Date 2) form

|         |           | PREVIOUS   | Ahmad DUNCAN   |                   | NEX   | KΤ      | С                           |
|---------|-----------|------------|----------------|-------------------|-------|---------|-----------------------------|
|         |           |            |                | 80/80             |       |         |                             |
|         |           |            | ↓ Forms fc     | or Ahmad DUNCAN ↓ |       |         |                             |
| Eval Id | Form Type | Informant  | Date Completed | Int T             | Ext T | Total T | Date                        |
| IN-1    | ASR 18-59 | Adult-27-A | 2018/07/30     | 61                | 65    | 62      | Date 1 Date 2               |
| PI-1    | ASR 18-59 | Adult-27-A | 2019/02/02     | 55                | 59    | 56      | O Date 1 Date 2             |
| ₩ 4 1 > | ₽I        |            |                |                   |       |         | 1 - 2 of 2 items            |
| GO BACK |           |            |                |                   |       | (       | CONTINUE TO ASSESSMENT HOME |

### **15.** Click on Classify Outcomes of Clients.

### **Chi-Square Assessment**

Complete the steps below to create an Chi-Square Assessment report. Completed steps are highlighted.

| Ê          | 1. Import forms data            | Import data directly from ASEBA-Web™ or from ASEBA-Web™, ASEBA-<br>PC™, or ASEBA-Network™ via a data file. This step is now locked.                                   |
|------------|---------------------------------|----------------------------------------------------------------------------------------------------|
| <b>ħ</b> = | 2. Assign Clients to Services   | Select which service the assessed person received between Date 1 and Date 2.                                                                                          |
|            | 3. Assign Date Numbers to Forms | Group forms with similar dates, such as setting the earliest dates to Date<br>1 (Intake) and subsequent dates to Date 2, Date 3, etc. up to Date 9, if<br>applicable. |
| ¢          | 4. Classify Outcomes of Clients | Choose one of two strategies to classify the outcomes into two categories. The strategies are "5-Point Drop in T-Score" or "Cross from Borderline to Normal".         |

### Click on either Drop of 5 points in the scale T score or Scale T score went from 16. Clinical or Borderline-Clinical to Normal. In the example below, Drop of 5 points was chosen.

### **Chi-Square Outcome Classification**

P&O App™ will go through all assessed persons automatically classifying outcomes as "Good" or "Not-Good".

### Method for automatic classification of outcomes

Drop of 5 points in the scale T Score
 Scale T Score went from Clinical or Borderline-Clinical to Normal

| Id | Name             | Int Change | Int Outcome | Ext Change | Ext Outcome | Total Change | Total Outcome |
|----|------------------|------------|-------------|------------|-------------|--------------|---------------|
| 36 | Yesenia BURCH    | 62-56=6    | Good        | 71-65=6    | Good        | 66-60=6      | Good          |
| 36 | Bailey DEAN      | 57-62=-5   | Not-Good    | 65-71=-6   | Not-Good    | 60-66=-6     | Not-Good      |
| 36 | Bryanna HATFIELD | 56-63=-7   | Not-Good    | 58-65=-7   | Not-Good    | 56-63=-7     | Not-Good      |
| 36 | Shayla YOUNG     | 78-72=6    | Good        | 70-65=5    | Good        | 74-68=6      | Good          |
| 36 | Tate LONG        | 55-61=-6   | Not-Good    | 58-64=-6   | Not-Good    | 56-62=-6     | Not-Good      |
| 36 | Ronnie RUIZ      | 68-62=6    | Good        | 76-69=7    | Good        | 71-65=6      | Good          |
| 36 | Deshawn RUIZ     | 59-64=-5   | Not-Good    | 63-68=-5   | Not-Good    | 60-65=-5     | Not-Good      |

Each page may be viewed. Click on Continue to Assessment Home.

| 36                               | Ruben BALLARD     | 61-67=-6 | Not-Good | 56-61=-5 | Not-Good | 58-64=-6 | Not-Good |
|----------------------------------|-------------------|----------|----------|----------|----------|----------|----------|
| 36                               | Desiree TRUJILLO  | 71-63=8  | Good     | 65-58=7  | Good     | 68-60=8  | Good     |
| 36                               | Clarissa LEWIS    | 62-58=4  | Not-Good | 70-65=5  | Good     | 65-61=4  | Not-Good |
| 36                               | Cierra ARCHER     | 61-64=-3 | Not-Good | 60-63=-3 | Not-Good | 60-63=-3 | Not-Good |
| 36                               | Marcus MOSS       | 62-56=6  | Good     | 66-59=7  | Good     | 63-57=6  | Good     |
| 36                               | Jenna DOWNS       | 66-61=5  | Good     | 64-59=5  | Good     | 65-60=5  | Good     |
| 36                               | Marcos KIDD       | 60-66=-6 | Not-Good | 56-62=-6 | Not-Good | 58-64=-6 | Not-Good |
| 36                               | Larry CASEY       | 61-55=6  | Good     | 69-63=6  | Good     | 64-58=6  | Good     |
| 36                               | Alisha MCLAUGHLIN | 61-66=-5 | Not-Good | 56-61=-5 | Not-Good | 58-63=-5 | Not-Good |
| 36                               | Billy MCDANIEL    | 68-65=3  | Not-Good | 67-64=3  | Not-Good | 67-64=3  | Not-Good |
| 36                               | Ahmad DUNCAN      | 61-55=6  | Good     | 65-59=6  | Good     | 62-56=6  | Good     |
| H 4 1 2 3 4 + H 1-20 of 80 items |                   |          |          |          |          |          |          |

GO BACK

CONTINUE TO ASSESSMENT HOME

### 17. Click on Verify Assessment.

| ҟ₌                      | 2. Assign Clients to Services         | Select which service the assessed person received between Date 1 and Date 2.                                                                                          |
|-------------------------|---------------------------------------|----------------------------------------------------------------------------------------------------|
|                         | 3. Assign Date Numbers to Forms       | Group forms with similar dates, such as setting the earliest dates to Date<br>1 (Intake) and subsequent dates to Date 2, Date 3, etc. up to Date 9, if<br>applicable. |
| 6                       | 4. Classify Outcomes of Clients       | Choose one of two strategies to classify the outcomes into two<br>categories. The strategies are "5-Point Drop in T-Score" or "Cross from<br>Borderline to Normal".   |
| $\overline{\mathbf{O}}$ | 5. Verify Assessment                  | Verify that there is sufficient data to run a proper report, and display any errors or inconsistencies.                                                               |
| ~                       | 6. Generate the Chi-Square Assessment | Generate the Chi-Square assessment report.                                                                                                    |
| GO BACK                 | BROWSE MY DATA                        | CLOSE ASSESSMENT                                                                                                    |

If the Verification is successful, you will see the window below. If it is not, the verification will tell you want his wrong and to go back and edit the issue. Please click on **Continue**.

| Verification |                                   |
|--------------|-----------------------------------|
| ~            | Assessment verified successfully! |
| GO BACK      | CONTINUE                          |

### An example of an error.

| Verification |                                                                                                    |
|--------------|----------------------------------------------------------------------------------------------------|
| 0            | Minimum count of 'Good'<br>outcomes for the Internalizing<br>Scale in service Group B is less                                       |
| •            | than 5!<br>Minimum count of 'Good'<br>outcomes for the Externalizing<br>Scale in service Group B is less                            |
| 0            | than 5!<br>Minimum count of 'Good'<br>outcomes for the Total<br>Problems Scale in service                                           |
| 9            | Group B is less than 5!<br>Minimum count of 'Good'<br>outcomes for the Internalizing<br>Scale in service Group A is less<br>than 5! |
| GO BACK      | CONTINUE                                                                                                    |

### 18. Click on Generate the Chi-Square Assessment tab.

|         | 3. Assign Date Numbers to Forms       | Group forms with similar dates, such as setting the earliest dates to Date<br>1 (Intake) and subsequent dates to Date 2, Date 3, etc. up to Date 9, if<br>applicable. |
|---------|---------------------------------------|----------------------------------------------------------------------------------------------------|
| e       | 4. Classify Outcomes of Clients       | Choose one of two strategies to classify the outcomes into two<br>categories. The strategies are "5-Point Drop in T-Score" or "Cross from<br>Borderline to Normal".   |
| 0       | 5. Verify Assessment                  | Verify that there is sufficient data to run a proper report, and display any errors or inconsistencies.                                                               |
| ~       | 6. Generate the Chi-Square Assessment | Generate the Chi-Square assessment report.                                                                                                    |
| GO BACK | BROWSE MY DATA                        | CLOSE ASSESSMENT                                                                                                    |

### Below is an example of a Chi-Square Report.

### < <u>1</u>/2 → → D <u>+</u> → ⊕ □ ▼ € € ∡ Q

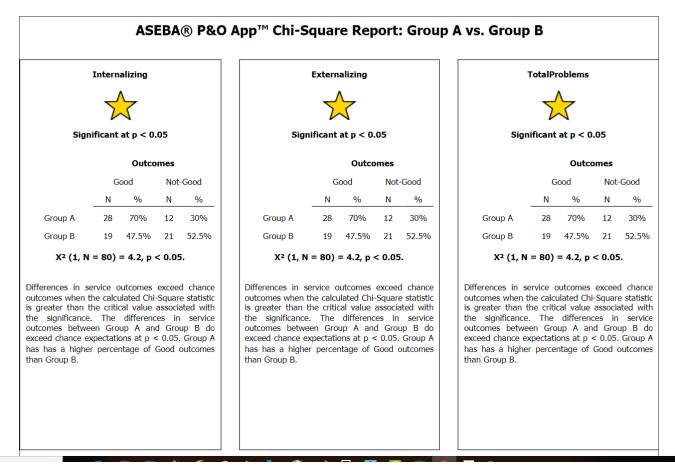

### 4 <u>2</u>/2 → → □ <u>+</u> ▼ ⊕ □ ▼ ⊕ ⊖, ⊂ Q

| pyright T.M. Ach                     | enbach 2020          |               |                                   |                                           |              |                      |               |                                   |                                           |                       |                          | 1              |
|--------------------------------------|----------------------|---------------|-----------------------------------|-------------------------------------------|--------------|----------------------|---------------|-----------------------------------|-------------------------------------------|-----------------------|--------------------------|----------------|
| ASEBA                                | NR <b>P&amp;C</b>    | App™ (        | Chi-Squ                           | uare Re                                   | eport: G     | roup A               | vs. Gro       | up B Ap                           | pendix                                    | : Comp                | arison                   | Tables         |
| Internalizin                         | g                    |               |                                   |                                           |              |                      |               |                                   |                                           |                       |                          |                |
| Group A Good                         | Group A Not-<br>Good |               | Expected<br>Freq.<br>Group A Good | Expected<br>Freq.<br>Group A Not-<br>Good | Group B Good | Group B Not-<br>Good |               | Expected<br>Freq.<br>Group B Good | Expected<br>Freq.<br>Group B Not-<br>Good | Degrees of<br>Freedom | X <sup>2</sup> Statistic | Critical Value |
| 28                                   | 12                   | 40            | 23.5                              | 16.5                                      | 19           | 21                   | 40            | 23.5                              | 16.5                                      | 1                     | 4.178                    | 3.841          |
| Externalizin<br>Group A Good         | -                    |               | Expected<br>Freq.<br>Group A Good | Expected<br>Freq.<br>Group A Not-<br>Good | Group B Good | Group B Not-<br>Good | Group B Total | Expected<br>Freq.<br>Group B Good | Expected<br>Freq.<br>Group B Not-<br>Good | Degrees of<br>Freedom | X <sup>2</sup> Statistic | Critical Value |
| 28                                   | 12                   | 40            | 23.5                              | 16.5                                      | 19           | 21                   | 40            | 23.5                              | 16.5                                      | 1                     | 4.178                    | 3.841          |
| T <b>otal Proble</b><br>Group A Good |                      | Group A Total | Expected<br>Freq.<br>Group A Good | Expected<br>Freq.<br>Group A Not-         | Group B Good | Group B Not-<br>Good | Group B Total | Expected<br>Freq.<br>Group B Good | Expected<br>Freq.<br>Group B Not-<br>Good | Degrees of<br>Freedom | X <sup>2</sup> Statistic | Critical Value |
| 28                                   | 12                   | 40            | 23.5                              | 16.5                                      | 19           | 21                   | 40            | 23.5                              | 16.5                                      | 1                     | 4.178                    | 3.841          |
|                                      |                      |               |                                   |                                           |              |                      |               |                                   |                                           |                       |                          |                |

### How to Use the Random Number Generator Tool:

Before Services can be analyzed, they have to be assigned to individuals before the start of care. The Random Number Generator helps facilitate this process.

- 1. Sign in to ASEBA P&O at p-and-o.org or p-and-o.eu
- 2. Click on Random Number Generator Tool.

# P&O App<sup>™</sup> Assessments: Sessments can be done on individuals or can be done on different sets of services provided to individuals. + Start a New Assessment Start a new assessment, either for an individual or a set of services. C Open an Existing Assessment Open a previously completed assessment, or one currently in-progress. X Random Number Generator Tool Before services can be analyzed, they have to be assigned to individuals: before the start of care. The Random Number Generator helps facilitate

### 3. Choose Random Blocks, Simple Number at Random or Suggest Service at Random.

### Random Number Generator Tool

| Generate a simple random number.                                                                           |     |
|----------------------------------------------------------------------------------------------------|-----|
| ంసం Suggest Service at Random Provide a list of services and have P&O App <sup>™</sup> suggest one at rand | ·m. |

GO BACK

### 3. If you choose, Random Blocks,

### Random Number Generator Tool

|    | Random Blocks             | Use random blocks to assign services.                                      |
|----|---------------------------|----------------------------------------------------------------------------|
|    | Simple Number at Random   | Generate a simple random number.                                           |
| đo | Suggest Service at Random | Provide a list of services and have $P \& O App^TM$ suggest one at random. |

4. Please fill the needed information. Click on Select Random Blocks.

| Random Blocks    | Use random blocks to assign services. |  |
|------------------|---------------------------------------|--|
| Number of blocks |                                       |  |
| 4                |                                       |  |
| Service Name     |                                       |  |
| Group A          |                                       |  |
| Service Name     |                                       |  |
| Group B          |                                       |  |
| Service Name     |                                       |  |
| Group C          |                                       |  |
| Service Name     |                                       |  |
| Group D          |                                       |  |
| Range for blocks |                                       |  |
|                  |                                       |  |
| То               |                                       |  |
| Range for blocks |                                       |  |
| 80               |                                       |  |
|                  |                                       |  |
| GO BACK          | SELECT RANDOM BLOCKS                  |  |

### Results

2,15,18,22,23,25,28,31,36,38,39,51,55,60,63,64,68,71,75,77,6,9,12,13,14,1 6,20,30,33,37,40,41,42,44,47,53,54,59,70,79,5,8,11,19,24,26,27,29,32,34,4 6,49,57,61,62,65,66,69,72,78,1,3,4,7,10,17,21,35,43,45,48,50,52,56,58,67,7 3,74,76,80

- Group A: 2, 15, 18, 22, 23, 25, 28, 31, 36, 38, 39, 51, 55, 60, 63, 64, 68, 71, 75, 77
- Group B: 6, 9, 12, 13, 14, 16, 20, 30, 33, 37, 40, 41, 42, 44, 47, 53, 54, 59, 70, 79
- Group C: 5, 8, 11, 19, 24, 26, 27, 29, 32, 34, 46, 49, 57, 61, 62, 65, 66, 69, 72, 78
- Group D: 1, 3, 4, 7, 10, 17, 21, 35, 43, 45, 48, 50, 52, 56, 58, 67, 73, 74, 76, 80

CLOSE

5. If you choose **Simple Number at Random**, please fill in the needed information and click on **Select Random Number**.

| Simple Number<br>at Random          | Generate a simple random<br>number. |
|-------------------------------------|-------------------------------------|
| Range for random number             |                                     |
| To<br>Range for random number<br>80 |                                     |
| GO BACK                             | SELECT RANDOM NUMBER                |
|                                     |                                     |
|                                     |                                     |
| Results                             |                                     |
| Results                             |                                     |

6. If you choose Suggest Service at Random, please fill in the needed information and click on Suggest Service at Random.

| Random Number Generator Tool |                                                                               |                                                                           |                                                          |  |  |  |
|------------------------------|-------------------------------------------------------------------------------|---------------------------------------------------------------------------|----------------------------------------------------------|--|--|--|
|                              | Random Blocks Use random blocks to assign se                                  |                                                                           | o assign services.                                       |  |  |  |
| •                            | Simple Number at Random                                                       | Generate a simple ra                                                      | ndom number.                                             |  |  |  |
| <u>(%)</u>                   | Suggest Service at Random                                                     | Provide a list of servi                                                   | ces and have P&O App <sup>™</sup> suggest one at random. |  |  |  |
| GO BACK                      |                                                                               |                                                                           |                                                          |  |  |  |
|                              | Suggest Service<br>at Random                                                  | Provide a list of services and<br>have P&O App™ suggest one<br>at random. |                                                          |  |  |  |
|                              | Number of Services<br>2<br>Service Name<br>Group A<br>Service Name<br>Group B |                                                                           |                                                          |  |  |  |
|                              | GO BACK                                                                       | SUGGEST SERVICE AT RANDOM                                                 |                                                          |  |  |  |
|                              |                                                                               |                                                                           |                                                          |  |  |  |

| Results |  |       |
|---------|--|-------|
| Group B |  |       |
|         |  | CLOSE |